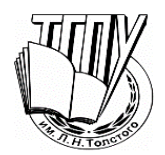

МИНПРОСВЕЩЕНИЯ РОССИИ Федеральное государственное бюджетное образовательное учреждение высшего образования «Тульский государственный педагогический университет им. Л.Н. Толстого» (ТГПУ им. Л.Н. Толстого)

Кафедра информатики и информационных технологий

# **ВЫПУСКНАЯ КВАЛИФИКАЦИОННАЯ РАБОТА (БАКАЛАВРСКАЯ РАБОТА)**

**на тему:**

## **РАЗРАБОТКА И ИСПОЛЬЗОВАНИЕ В УЧЕБНОМ ПРОЦЕССЕ ИНФОРМАЦИОННОЙ СИСТЕМЫ "КАТАЛОГ ВИДЕОФРАГМЕНТОВ"**

Выполнил студент группы 121161 очной формы обучения факультета математики, физики и информатики Чекрыжов Вячеслав Витальевич

### **Работа выполнена на факультете математики, физики и информатики**

## **ФГБОУ ВО «ТГПУ им. Л. Н. Толстого»**

Руководитель выпускной квалификационной работы – Мартынюк Юлия Михайловна, кандидат педагогических наук, доцент кафедры информатики и информационных технологий

\_\_\_\_\_\_\_\_\_\_\_\_\_\_\_\_\_ \_\_\_\_\_\_\_\_\_\_\_\_\_\_\_\_\_ Ю.М. Мартынюк

*(Дата) (Подпись)*

### **Работа допущена к защите:**

Заведующий кафедрой информатики и информационных технологий

\_\_\_\_\_\_\_\_\_\_\_\_\_\_\_\_\_ \_\_\_\_\_\_\_\_\_\_\_\_\_\_\_\_\_ Ю.И. Богатырева

*(Дата) (Подпись)*

Защита состоится «\_\_\_\_\_» \_\_\_\_\_\_\_\_\_\_\_\_\_2020 года в учебном корпусе №4 ТГПУ им. Л.Н. Толстого, в аудитории №\_\_\_\_ в иасов.

Декан факультета математики, физики и информатики

\_\_\_\_\_\_\_\_\_\_\_\_\_\_\_\_\_ \_\_\_\_\_\_\_\_\_\_\_\_\_\_\_\_\_ И.Ю. Реброва

*(Дата) (Подпись)*

**Содержание**

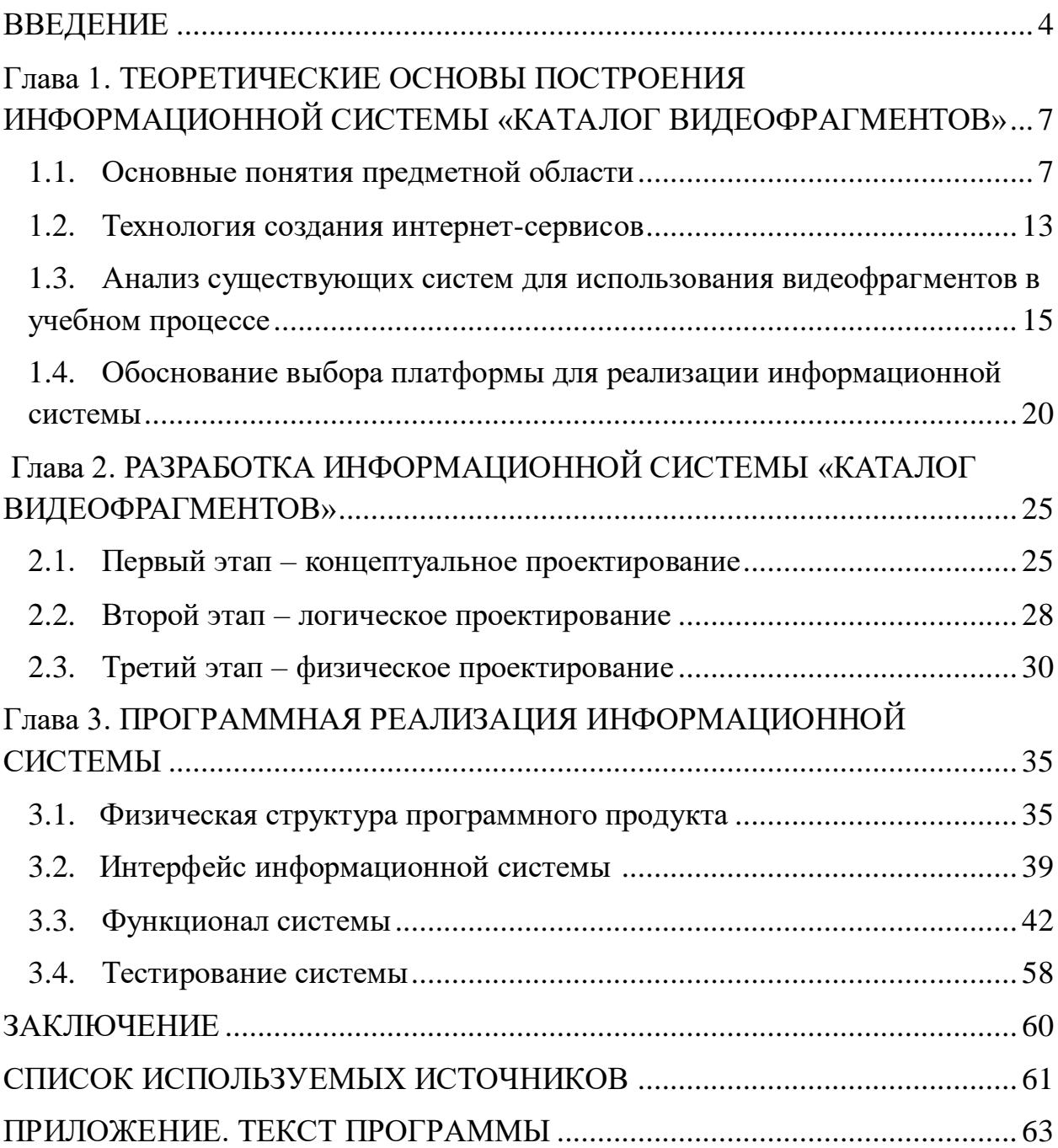

### **ВВЕДЕНИЕ**

<span id="page-3-0"></span>На сегодняшний день система образования развивается довольно стремительными темпами. Все изменения отображаются в образовательных стандартах, профессиональном стандарте педагога и других аналогичных документах. Информационные технологии бурно развиваются и все более активно входят в нашу жизнь. Для получения высоких результатов, нужно улучшать формы и способы обучения. Наглядные методы применяются уже на протяжении длительного времени и имеют свои преимущества. А в наше время они начинают превалировать в обучении.

В «Большом толковом словаре русского языка» под ред. С. А. Кузнецова говорится, что видеоматериал – это визуальное изображение, которое является исходным материалом для последующего воспроизведения. Согласно Европейской конвенции о защите культурного наследия в форме аудио-, видеопроизведений, под видеоматериалом подразумевают любой комплект движущихся изображений, записанных любым способом, как в сопровождении звука, так и без него, способный передать движение.

Сейчас процессы хранения, поиска и доступа к данным с помощью различного рода информационных систем становятся привычными и естественными не только в областях человеческой деятельности, тесно связанных с компьютерными технологиями, но и в традиционных сферах жизни общества.

Информационная система (ИС) – это совокупность программ, главными задачами которых является сбор, хранение информации, а также ее поиск и обработка. Информация, с которой работает ИС, может быть, как текстовой, так и графической. Сервисы и инструменты сети интернет добавляют дополнительные возможности для функционирования ИС и решения с их помощью большого круга задач.

Таким образом, *актуальность* данной выпускной квалификационной работы обусловлена тенденциями развития и совершенствования различных сфер образования, с одной стороны, и необходимостью проектирования и создания системы «Каталог видеофрагментов» в виде веб-сервиса, с другой.

*Цель* работы – разработать информационную систему «Каталог видеофрагментов» для использования в учебном процессе в виде вебсервиса.

Достижение поставленной цели потребовало решения следующих основных задач:

– разработать модель и структуру информационной системы "Каталог видеофрагментов"; определить основные компоненты и способы их взаимодействия;

– рассмотреть и проанализировать существующие аналогичные решения; определить их сильные и слабые стороны;

– обосновать выбор платформы для реализации информационной системы;

– определить функционал информационной системы и ее основные структурные компоненты;

– реализовать информационную систему в виде веб-сервиса.

Выпускная квалификационная работа состоит из введения, трех глав, заключения, списка используемой литературы и приложения.

В первой главе рассматриваются основные понятия предметной области и анализируются некоторые из существующих систем для использования видеофрагментов в учебном процессе. В главе описывается технология создания веб-сервисов и обосновывается необходимость разработки информационной системы с выбором средств для ее реализации.

Вторая глава описывает процесс создания базы данных и структуры разрабатываемой системы. Здесь также формируется система требований к ПО.

Третья глава содержит описание программной реализации информационной системы.

# <span id="page-6-0"></span>**Глава 1. ТЕОРЕТИЧЕСКИЕ ОСНОВЫ ПОСТРОЕНИЯ ИНФОРМАЦИОННОЙ СИСТЕМЫ «КАТАЛОГ ВИДЕОФРАГМЕНТОВ»**

### **1.1. Основные понятия предметной области**

<span id="page-6-1"></span>*Информационная система (ИС)* — совокупность программ, предназначенная для сбора, хранения, поиска и обработки информации.

Свойства ИС:

• может подвергаться анализу;

• динамичная и развивающаяся система;

• система обработки информации, состоящая из компьютерных и коммуникационных устройств, реализованная на базе передовых технологий;

• выходная продукция - информация, на базе которой принимаются решения;

• участие человека в функционировании ИС зависит от сложности системы, типов и наборов данных, а также степени формализации решаемых задач.

Приложения информационной системы, рассчитанные на неподготовленного в области компьютерной техники конечного пользователя, должны обладать понятным и эргономичным интерфейсом, не вызывающим трудностей и отторжения при работе с ними.

Основные требования, предъявляемые к информационным системам:

1. Эффективность информационной системы – определяется сопоставлением всех связанных с рассматриваемыми мероприятиями затрат и получаемых при этом результатов.

 $2<sub>1</sub>$ Качество функционирования информационной системы - это уровень приспособленности системы к выполнению заявленных функций.

**Основных** свойства определения функционирования качества информационной системы:

адекватность функционирования информационной системы;

наличие технических возможностей информационной системы к взаимодействию, совершенствованию и развитию;

надежность и своевременность представления информации и выполнения функциональных технологических операций;

полнота, безошибочность, актуальность и конфиденциальность представляемой информации.

 $\overline{3}$ . Належность информационной системы определяется надежностью технических средств ее оснащения и ошибками исполнителей.

 $\overline{4}$ . Безопасность информационной системы предполагает:

защиту информации, циркулирующей в данной системе;

пользователей информационной системы защита **OT** вредного воздействия как информации, находящейся в этой системе, так и объектов данной системы;

информационной объектов зашита системы  $\mathbf{M}$ ee  $\Omega$ несанкционированного изменения ее заданных параметров и режима эксплуатации.

Создание и использование в учебном процессе различного рода информационных основной систем имеет целью предоставление пользователям необходимой новой и актуальной информации, влияющей на расширяющей общей эрудиции  $\boldsymbol{\mathrm{M}}$ кругозор. Конечными уровень пользователями в сфере образования являются ученики, студенты и аспиранты.

8

Спецификой представляемой информации в информационных образовательных системах является, прежде всего, ее ориентированность на широкий круг пользователей. Поэтому язык предоставляемой информации должен быть понятен всем категориям обучаемых: от школьника до докторанта.

Информационные системы в образовании применяются в различных областях, таких как: использование различных информационных источников в учебном процессе, выставление оценок, ведение журнала, использование библиотек, дистанционное обучение.

Одним из источников информации, используемых в учебном процессе, являются видеофрагменты.

Традиционно под *видео* принято понимать электронную технологию формирования, записи, обработки, передачи, хранения и воспроизведения движущегося изображения, основанную на принципах телевидения, а также аудиовизуальное произведение, записанное на физическом носителе (диске, флеш-носителе, магнитной пленке и т. п.).

В образовательном процессе могут использоваться следующие видеоматериалы:

• фильмы (в том числе художественные, документальные, учебные (являющиеся частью учебно-методического комплекса));

• видеокурсы,

• авторские видеопрограммы (снятые на любительскую видеокамеру) и т. п.

У использования видеоматериалов на занятиях есть ряд преимуществ:

возможность быстро донести информацию до обучающихся;

постоянное совершенствование педагогом собственных знаний;

- возможность применить готовые материалы неограниченное количество раз;
- высокий уровень наглядности;
- возможность неоднократно просматривать материал и систематически его усваивать;
- устранение психологических барьеров в обучении за счет создания эффекта индивидуального контакта педагога с обучаемым;
- возможность просмотра материала с остановками, что позволяет держать под контролем процесс обучения;
- возможность проводить обучение в любое время и в любом месте;
- возможность публикации видеоматериалов в глобальной сети (в том числе в режиме субтитров).

При применении видеоматериалов в учебном процессе преследуется несколько целей: активизация работы учащихся, выработка у них интереса к изучаемому предмету, контроль усвоения темы, компактное хранение информации, наглядное представление материала.

Использовать видеоматериалы на занятиях можно в разные моменты:

- для закрепления полученных знаний (в конце занятия).
- для подведения итогов или обобщения материала (в любой момент занятия);
- для поиска необходимой информации в ходе изучения нового материала (в любой момент проведения занятия);
- для поддержания интереса на занятии при актуализации, постановке цели занятия или проблемной ситуации.

Основные условия, определяющие эффективность использования видео-контента:

использование понятного и доступного видео-контента;

- дозированная подача видеоматериала;
- систематическое использование видео-контента;
- использование видео-контента как материала для аналитической самостоятельной работы;
- встраивание видео-контента в структуру занятия;
- выявление целесообразности использования видео-контента для поставленных учебных целей;
- предварительный выбор видеоматериала.

Для разработки ИС «Каталог видеофрагментов» необходимо решить следующие основные задачи:

– разработать ядро системы – базу данных, предназначенную для обработки и хранения информации;

*База данных (БД)* — это организованная структура, которая предназначена для хранения, обработки и изменения взаимосвязанной информации.

Взаимодействие с базой данных обеспечивается с помощью специального программного инструментария – *системы управления базами данных(СУБД).* Это комплекс программных средств, необходимых для создания структуры новой базы, ее наполнения, редактирования содержимого и отображения информации. Наиболее распространенными СУБД являются MySQL, Microsoft SQL Server, PostgreSQL, Oracle и т.п.

- разработать графический интерфейс пользователя;
- разработать функционал ИС, который включает в себя:
	- регистрацию пользователя двух видов (студент, преподаватель);
	- авторизацию пользователя;

 создание, изменение, удаление курсов (каталогов) для преподавателей;

 добавление, удаление видеофрагментов в свой курс (каталог) для педагогов;

возможность подписки на интересующий курс для пользователя

### **1.2. Технология создания интернет-сервисов**

<span id="page-12-0"></span>На сегодняшний день в интернете можно найти огромное количество сайтов разных тематик: информационные, рекламные, сервисы, социальные сети и т.д. Каждый из них выполняет свою роль. Каждая крупная организация обладает собственным сайтом, так как именно через интернет современные люди предпочитают искать и узнавать нужную им информацию. Работающий с веб-приложениями пользователь использует интернет-клиенты – браузеры. Поэтому необходимо рассмотреть инструменты и сервисы, применяемые в клиентских приложениях, и отдельно – инструментарий веб-серверов.

Технологии, применяемые в веб-клиентах

Скриптовые языки

Большое количество современных браузеров способны интерпретировать код на скриптовых языках, таких как VBScript и JavaScript. Код на данных языках внедряется в веб-страницу и интерпретируется браузером. Одним из примеров применения таких языков — проверка корректности данных, которые пользователь вводит в предоставленные ему поля HTML-формы, непосредственно в процессе ввода или после него, без обращения к веб-серверу.

Другими примерами применения скриптовых языков являются решения дизайнерских идей, например, кнопки, меняющие свой вид при наведении на них курсора, выпадающие списки, всплывающие окна и т.д.

Код, написанный с помощью скриптовых языков, не работает самостоятельно — он выполняется в адресном пространстве браузера. Кроме того, скриптовые языки содержат ограниченный набор средств (например, они не обладают средствами доступа к файловой системе).

Технологии создания серверных частей веб-приложений

веб-сервер — это совокупность аппаратно-программных средств, которая принимает НТТР-запросы от клиентов (как правило, веб-браузеров) и выдает НТТР-ответы. Пример ответа веб-сервера — это содержание расположенных на нем файлов: документов, изображений, фильмов и т.д. Такие данные называют статическими: если пользователь запросит несколько раз информацию по одному и тому же адресу, веб-сервер выдаст то же самое содержимое.

Язык программирования веб-приложений PHP (Personal Home Pages) давно и прочно завоевал заслуженную популярность в среде разработчиков приложений. Основная идея программирования на этом языке заключается в создании html-страниц с внедренными в них фрагментами php-кода. В отличие от скриптовых языков, используемых в целях расширения функционала браузеров, фрагменты php-кода интерпретируются напрямую сервером, а не браузером. В следствие чего результат выполнения фрагментов замещает собственно фрагмент кода в том месте страницы, откуда он передается пользовательскому браузеру.

## <span id="page-14-0"></span>**1.3. Анализ существующих систем для использования видеофрагментов в учебном процессе**

Перед тем как приступить к разработке информационной системы необходимо проанализировать уже имеющиеся программы подобного рода с целью оценки их достоинств и недостатков, отражающих специфику предметной области и во избежание реализации программного продукта, уступающего им по возможностям.

1. *«Смотри.Учись»-* веб-сервис с различными видеокурсами (см. Рис.1). На сайте представлено большое количество курсов по разным категориям. Все курсы, в большинстве своем, платные.

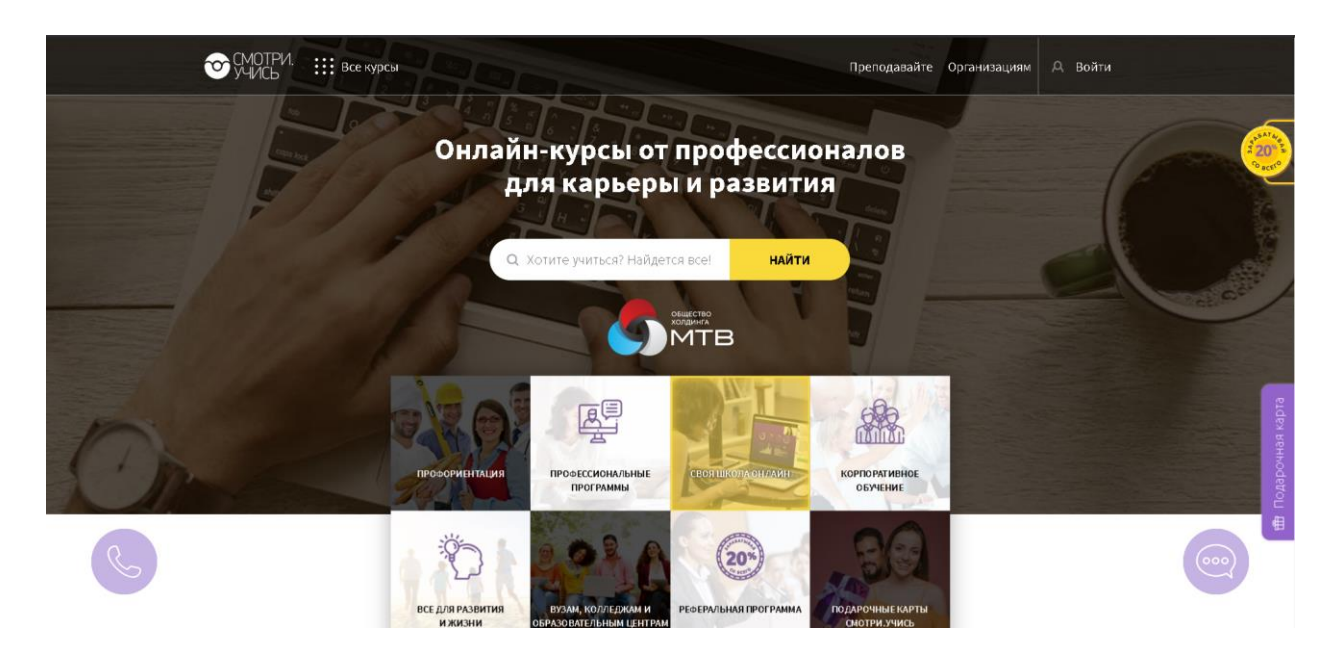

Рис. 1. Система «Смотри.Учись»

### *Достоинства:*

- огромный выбор курсов
- авторизация через любую социальную сеть

### *Недостатки:*

- мало бесплатных курсов
- неудобный дизайн

2. *«InternetUrok»-* веб-сервис с видеоуроками (см. Рис. 2). При приобретении абонемента, длительность которого месяц, открывается доступ к большинству уроков школьной программы.

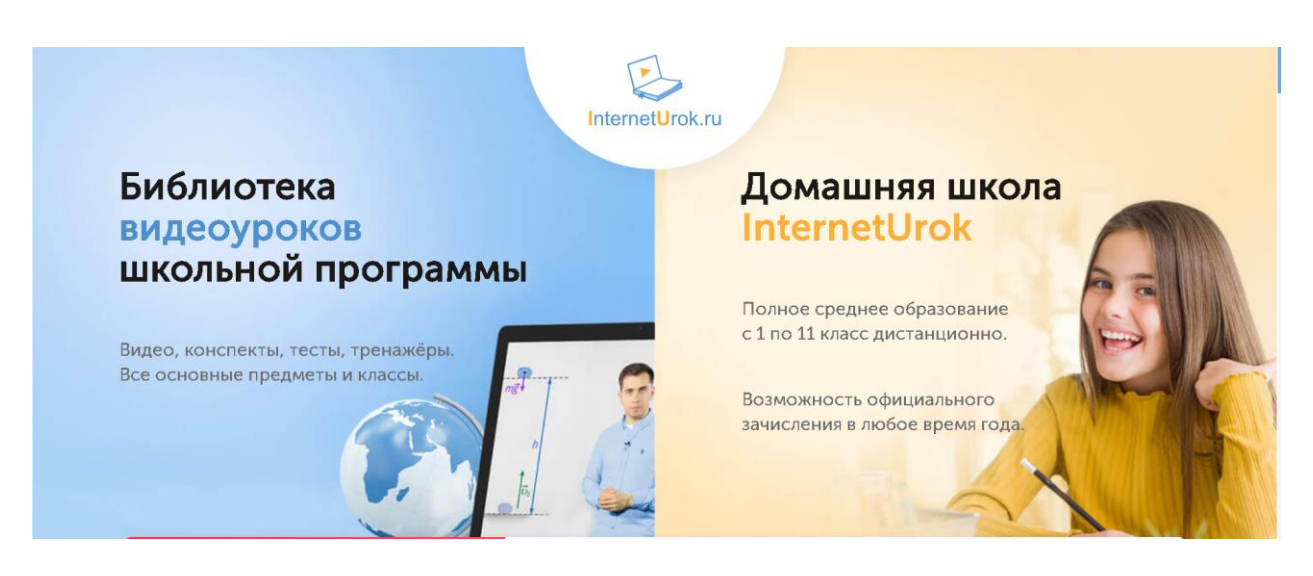

Рис. 2. Система «InternetUrok»

## *Достоинства:*

- удобная навигация
- красивый дизайн

### *Недостатки:*

- для доступа к урокам нужно оформлять подписку
- уроки содержат только школьную программу

3. *«Яндекс.Учебник»-* веб-сервис для обучения школьников 1-5 классов(см. Рис. 3).

= Яндекс Учебник Задания по математике, русскому языку и окружающему миру с автоматической проверкой • Задания для 1-5-х классов • Возможность проводить видеоуроки • Повышаем образовательный результат • Помогаем учителю радовать детей -<br>Вход / Регистрация

<span id="page-16-0"></span>Рис. 3. Система «Яндекс.Учебник»

*Достоинства:*

- удобный поиск
- возможность регистрации в качестве родителя для наблюдения за успехами ребенка

*Недостатки:*

– уроки содержат только программу 1-5 классов

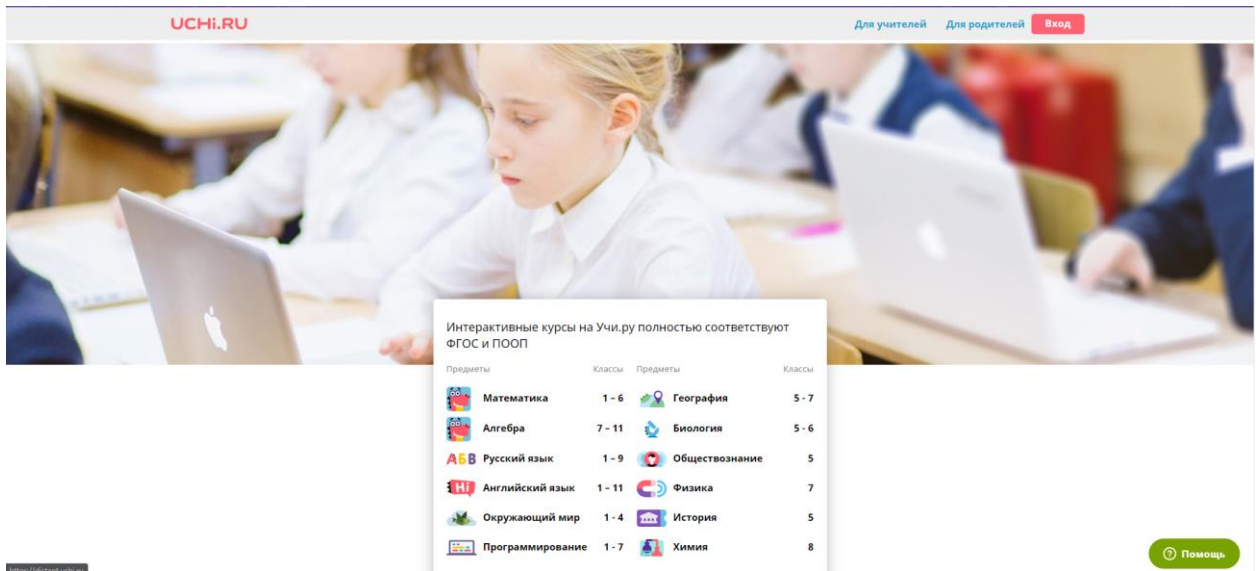

4. *«Учи.Ру»-* веб-сервис для интерактивного обучения (см. Рис. 4).

Рис. 4. Система «Учи.Ру»

*Достоинства:*

- Задания в игровой форме
- возможность регистрации в качестве родителя для наблюдения за успехами ребенка
	- виртуальный класс для видеоуроков

*Недостатки:*

– уроки содержат только школьную программу

5. «Российская электронная школа»- интерактивные уроки по всему школьному курсу с 1 по 11 класс (см. Рис 5).

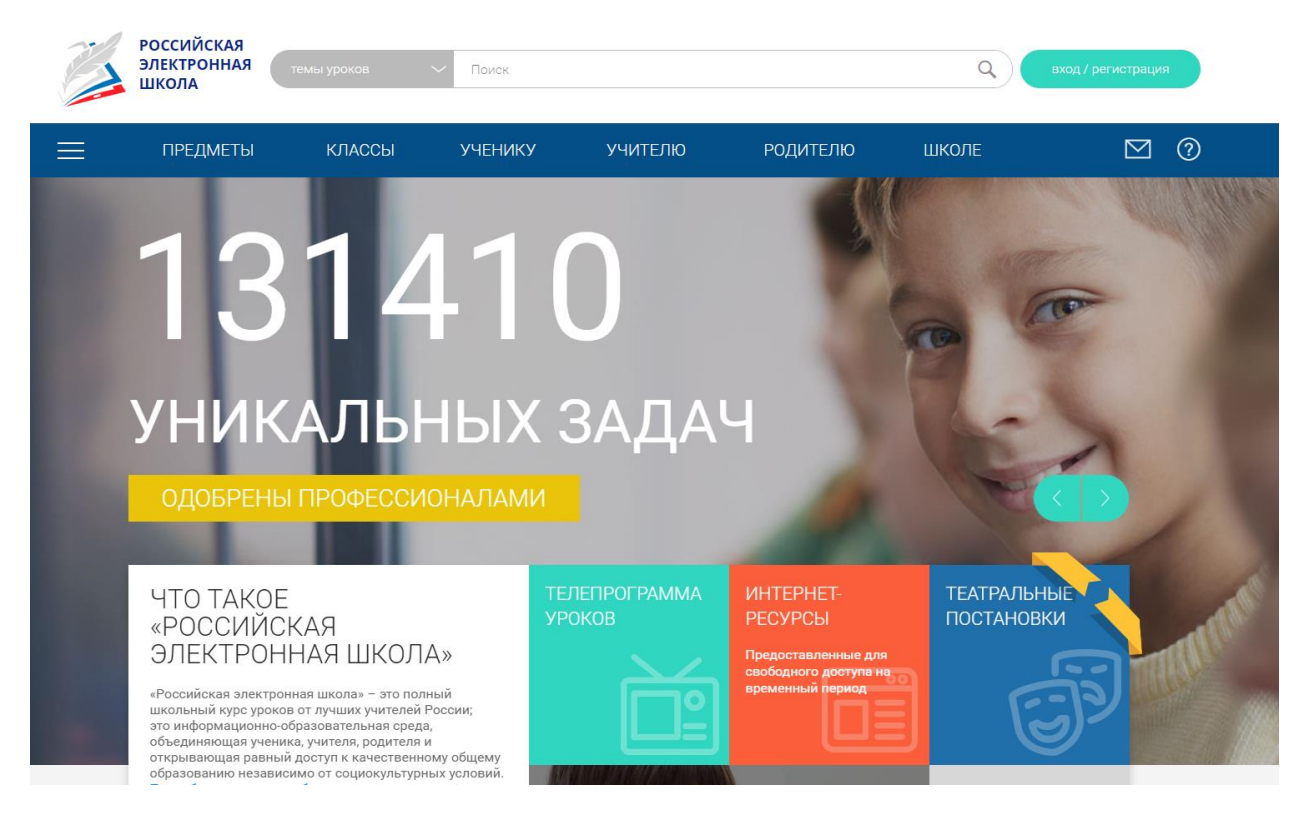

Рис. 5. Система «Российская электронная школа»

### *Достоинства:*

- после каждого урока есть тренировочные и контрольные задания
- возможность регистрации в качестве родителя для наблюдения за

## успехами ребенка

– широкий выбор уроков

### *Недостатки:*

– уроки содержат только школьную программу

1.4. Обоснование выбора платформы реализации ДЛЯ информационной системы

Было принято решение создать систему под названием «Смотри и Учись» для использования в учебном процессе в виде веб-сервиса, так как интернет дает широкие возможности для использования программы: установки дополнительного программного обеспечения не требуется и программа доступна с любого устройства, подключенного к сети.

разрабатываемой Исходя И3 проектируемого функционала информационной системы были определены следующие средства и технологии ее создания: язык веб-программирования РНР и система управления базами данных MySQL.

Язык программирования РНР

PHP - это интерпретируемый язык программирования общего назначения с открытым исходным кодом. Он был разработан специально для веб-разработок. Главное преимущество РНР-скриптов это возможность обычные интегрироваться  $\bf{B}$  $html$ -документы, сохраняя всю функциональность. Но для этого необходимо наличие на веб-сервере интерпретатора языка PHP.

Основной областью использования языка РНР считается написание скриптов, которые работают на стороне сервера. Кроме различных операций с содержимым ваших html-страниц, с помощью PHP можно форматировать НТТР-заголовки, управлять аутентификацией, а также перенаправлять пользователя на другие страницы. PHP предоставляет большие возможности по доступу к базам данных, поддерживает интеграцию с различными внешними библиотеками.

Некоторые положительные стороны PHP:

весь код обрабатывается и исполняется на стороне сервера;

– поддерживает работу с множеством СУБД (MySQL, Oracle, PostgreSQL и т.д.);

– является программным обеспечением с открытым исходным кодом;

– работает на разных платформах (Windows, Linux, Unix);

– PHP очень прост для изучения;

– PHP очень эффективен, благодаря своему «движку», который является транслирующим интерпретатором, что позволяет с высокой скоростью обрабатывать сценарии;

– Бесплатное распространение

– поддержка различных веб-серверов, так как PHP не содержит кода, который ориентирован на какой-либо определенный сервер.

Таким образом, выбрав язык программирования PHP, мы получим огромные возможности по использованию, свободу выбора понравившегося веб-сервера и операционной системы.

Язык дизайна CSS

CSS (англ. Cascading Style Sheets, каскадные таблицы стилей) простой язык дизайна, который служит для упрощения процесса оформления веб-страниц.

CSS обрабатывает внешний вид веб-страницы. Воспользовавшись CSS, можно контролировать цвет текста, стиль шрифтов, размеры и расположение элементов страницы, фоновые изображения, макеты дизайна, варианты отображения на разных устройствах и размерах экрана.

Преимущества CSS:

CSS стоит написать один раз и использовать свою таблицу стилей на нескольких веб-страницах;

Возможность написать стиль для любого HTML-элемента и применить его ко всем веб-страницам

При внесении изменений все элементы на всех страницах обновятся автоматически;

Имеет больший набор атрибутов, чем HTML;

С помощью CSS можно просматривать сайты, находясь в оффлайн режиме, так как веб-приложения хранят CSS локально в кэше;

### СУБД MySQL

MySQL - свободная система управления базами данных. SQL - это сокращение от Structured Query Language (структурированный язык запросов). SQL создан для работы с реляционными базами данных, позволяющий пользователям работать с базами данных (просматривать, искать, изменять, добавлять и управлять данными).

Гибкость СУБД MySQL обеспечивается поддержкой большого количества типов таблиц: пользователи могут выбрать таблицы типа MyISAM, которые поддерживают полнотекстовый поиск, или типа InnoDB, поддерживающие транзакции на уровне отдельных записей. Более того, СУБД MySQL поставляется со специальным типом таблиц EXAMPLE, демонстрирующим принципы создания новых типов таблиц. Благодаря открытой архитектуре и GPL-лицензированию, в СУБД MySQL постоянно появляются новые типы таблиц.

MySQL портирована на большое количество платформ и имеет API для языков С, C++, Эйфель, Java, Лисп, Perl, PHP, Python, Ruby, Smalltalk и Tcl,

библиотеки для языков платформы .NET, а также обеспечивает поддержку для ODBC посредством ODBC-драйвера MyODBC.

Основные положительные стороны MySQL:

– Многопоточность. Поддержка нескольких одновременных запросов;

– Интерфейс для языков PHP, Java, C, C++;

– Большое количество типов столбцов;

– Записи фиксированной и переменной длины;

– ODBC (Open-DataBase-Connectivity) драйвер в комплекте с исходником;

– Гибкая и безопасная система привилегий и паролей;

- Вся передача паролей шифрована;
- Поддержка ключевых полей и специальных полей в операторе;
- Основанная на потоках, быстрая система управления памятью;
- Утилита проверки и ремонта таблицы (myisamchk);

– Сервер выдает сообщения об ошибках и диагностику на разных языках;

– Все операции работы со строками не обращают внимания на регистр символов в обрабатываемых строках;

– Поддержка огромных объемов данных;

– Псевдонимы применимы к таблицам и к отдельным колонкам в таблиц;

Все поля имеют значение по умолчанию, можно использовать на  $\frac{1}{2}$ любом подмножестве полей;

Легкость управления таблицами.  $\equiv$ 

#### <span id="page-24-0"></span>**ИНФОРМАЦИОННОЙ**  $2.$ **РАЗРАБОТКА Глава** СИСТЕМЫ «КАТАЛОГ ВИДЕОФРАГМЕНТОВ»

#### <span id="page-24-1"></span>Первый этап - концептуальное проектирование  $2.1.$

процесса разработки базы Первым этапом данных является концептуальное проектирование. На данном этапе разрабатывается концептуальная модель данных, отражающая основные сущности, их свойства и взаимосвязи в рамках выбранной предметной области на основе данных, полученных от конечного пользователя. Обычно такие данные записываются в некоторых стандартизованных спецификациях требований. Концептуальное моделирование базы данных абсолютно не привязано к конкретным, выбранным ранее в качестве рабочих инструментов, СУБД и языков программирования. Обычно основной целью концептуального моделирования является определение удобных и доступных для конечного пользователя способов получения и обработки данных, которые необходимо сохранять и обрабатывать в создаваемой информационной системе средствами выбранной СУБД. Поэтому концептуальная модель строится как абстрактная формальная система на основе естественного языка.

B разработки процессе концептуальная модель подвергается постоянному мониторингу с целью проверки на соответствие требованиям конечного пользователя. Созданная концептуальная модель данных является источником информации и основой для построения логической модели данных.

К основным объектам концептуальной модели относятся сущности и связи.

Сущность (или таблица) - это множество различных экземпляров объектов, обладающих общими свойствами.

К сущностям выбранной предметной области относятся такие классы объектов как "Предметы", "Курсы" (см. Рис.6).

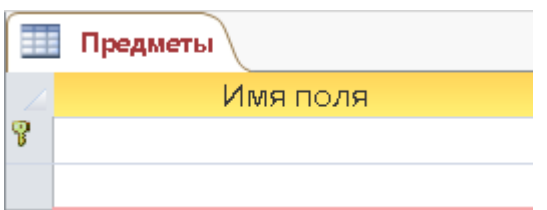

### Рис. 6 Сущность

Атрибут сущности – это именованная характеристика, отражающая определенное свойство сущности. Атрибут именуется именем существительным, в именительном падеже, единственном числе. Допускается использование в качестве дополнения характеризующих прилагательных.

Например, атрибутами сущности "Предметы" могут быть "Код", "Предмет" и т.п. (см. Рис.7)

Атрибуты указываются в пределах прямоугольника, определяющего сущность.

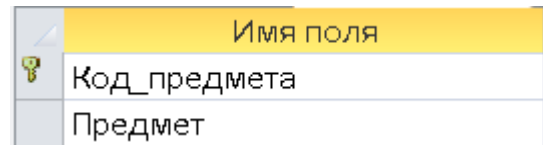

Рис. 7 Атрибуты сущности

Ключом сущности считается атрибут или набор атрибутов, имеющих уникальное значение для каждого экземпляра сущности (см. Рис 8).

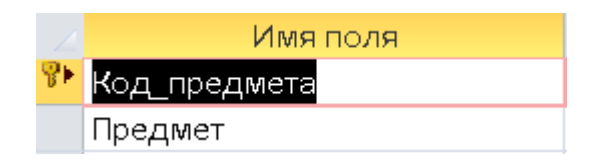

Рис. 8 Ключ сущности

Связью называется функциональная зависимость между сущностями. Благодаря связям становится возможным нахождения некоторой сущности по другим сущностям, связанным с ней.

Графически связь изображается в виде линии, связывающей две сущности или сущность с ней самой.

Принято различать следующие типы связей:

*один-к-одному:* один экземпляр одной сущности связан с одним экземпляром другой сущности;

*один-ко-многим:* один экземпляр одной сущности связан с несколькими экземплярами другой сущности;

*много-ко-многим:* каждый экземпляр одной сущности может быть связан с несколькими экземплярами другой сущности, и каждый экземпляр другой сущности может быть связан с несколькими экземплярами первой сущности.

### **2.2. Второй этап – логическое проектирование**

<span id="page-27-0"></span>На втором этапе разработки базы данных, как основного ядра информационной системы, в рамках логического проектирования создается логическая модель данных для исследуемой предметной области. Логическая модель уточняет и дополняет созданную ранее концептуальную модель.

Основными требованиями к данным, хранящимся и обрабатываемым в базе данных, являются требования их достоверности и непротиворечивости. Причем данные свойства должны не зависеть от срока работы системы, а также от производимых в процессе работы изменений, удалений и добавлений данных по отношению к изначальному состоянию базы данных.

Анализ выбранной предметной области позволил определить следующую логическую модель:

1. Студенты (Код Студента, Логин, Фамилия, Имя, Отчество, Пароль, Фото);

2. Преподаватели (Код Преподавателя, Логин, Фамилия, Имя, Отчество, Пароль);

3. Предметы (Код Предмета, Предмет);

4. Категории (Код Категории, Предмет, Категория);

5. Курсы (Код Курса, Предмет, Категория, Курс, Описание, Автор, Подписчики);

6. Видео (Код Видео, Название, Описание, Предмет, Категория, Курс, Автор, Дата, Файл);

7. Подписки (Код Подписки, Код Курса, Логин);

Каждой сущности соответствует отдельная таблица, создаваемая на основе логической модели. Первичным ключам сущностей ставятся в соответствие ключевые поля таблиц.

Логическая модель данных выбранной предметной области (см. Рис.9) является основой этапа физического проектирования и играет важную роль на этапе внедрения, эксплуатации и сопровождения готовой информационной системы. Правильно организованное сопровождение информационной системы, поддерживаемой в актуальном и достоверном состоянии, позволяет отслеживать любые изменения вносимых данных и корректировать оказываемое ими влияние на уже имеющиеся в базе данные, а также на различного рода прикладные программы и инструменты.

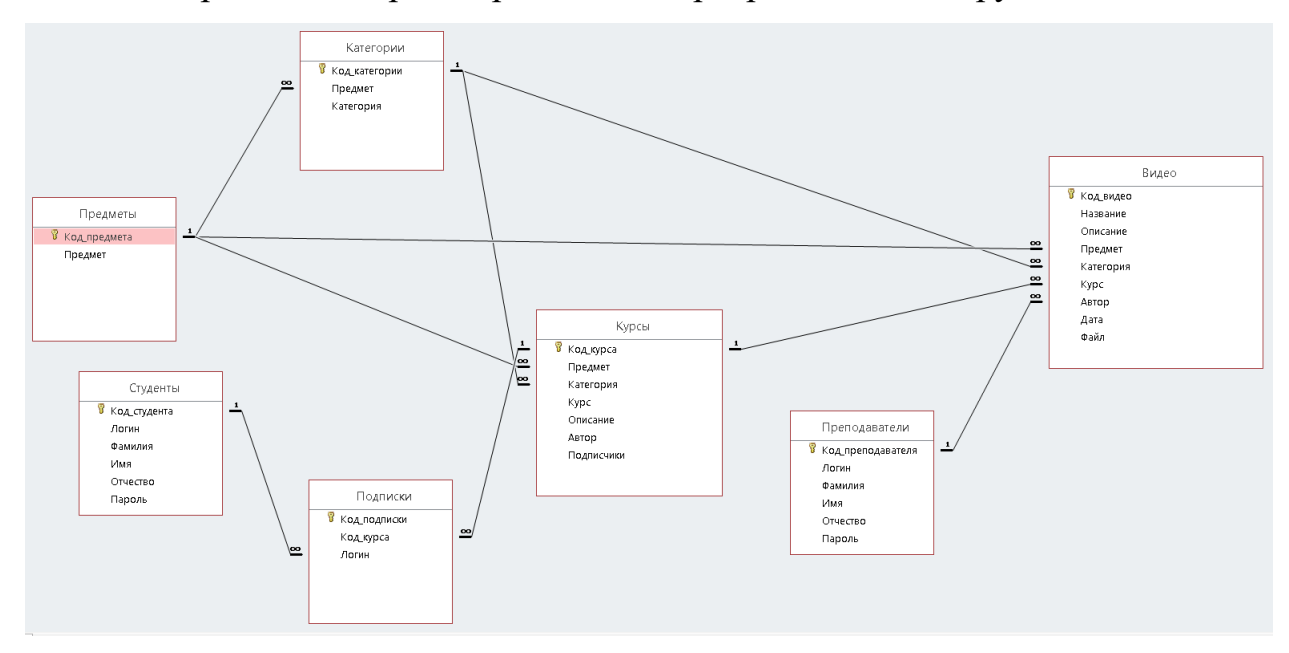

Рис. 9 Схема данных

#### $2.3.$ Третий этап - физическое проектирование

<span id="page-29-0"></span>На этапе физического проектирования разработчик информационной системы принимает решения о методах и способах ее реализации. Этот этап призван физически реализовать логическую модель, созданную на основе концептуальной модели. Физическое проектирование в рамках реляционной модели предполагает следующее:

- создаются реляционные таблицы и описываются их ограничения на основе данных, представленных в логической модели;
- определяется конкретная структура хранения данных и способы доступа к ним, обеспечивающие в совокупности максимальную производительность разрабатываемой системы;
- определяются и разрабатываются средства защиты создаваемой системы.

С точки зрения окончательного источника информации о данных, обрабатываемых системой, физическая модель содержит всю информацию о свойствах и поведении данных, а также описывает события, возникающие в системе. Обычно каждая модель представляет собой группу кодовых файлов, осуществляющих следующие действия:

- поиск и выбор данных из базы;
- вывод данных на экран или в файл;
- добавление данных в базу;
- редактирование данных;
- удаление данных из базы.

Наиболее приспособленной для применения в веб-среде является система управления базами данных MySQL в силу высокого уровня надежности  $\boldsymbol{\mathrm{M}}$ эффективности работы в условиях предоставления провайдерами небольшого количества ресурсов для исполнения приложений клиента на большинстве хостинг-площадок.

Представим через СУБД MySQL описанные на предыдущих этапах

проектирования системы таблицы выделенных сущностей и их атрибутов (см. Рис. 10-23):

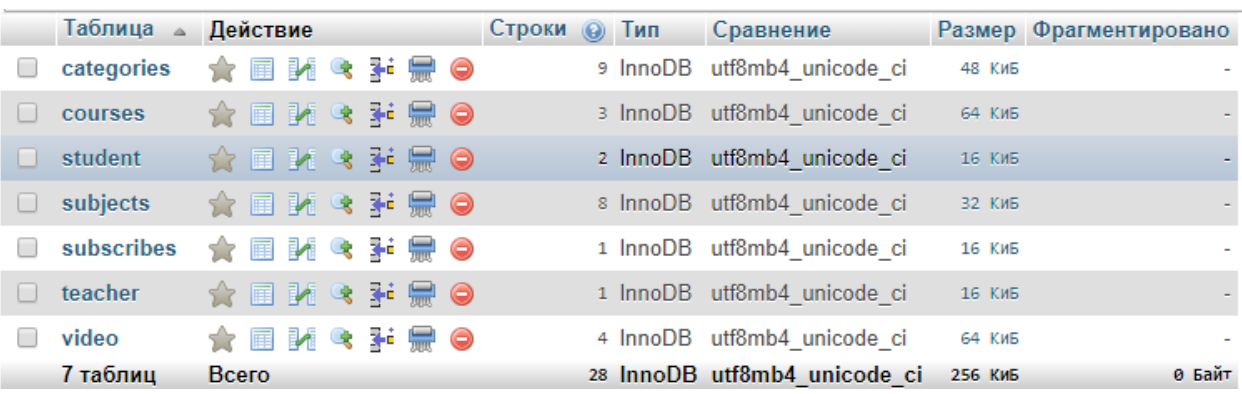

## Рис. 10 Структура базы данных «Каталог Видеофрагментов»

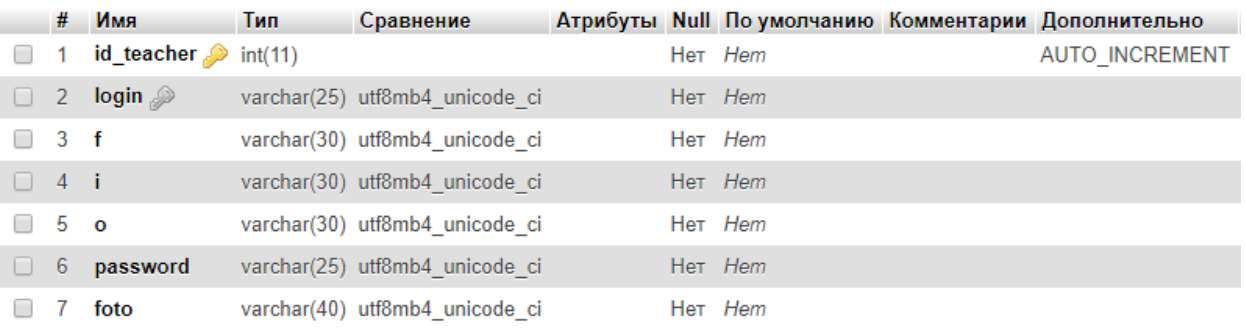

## Рис. 11 Структура таблицы «Преподаватели»

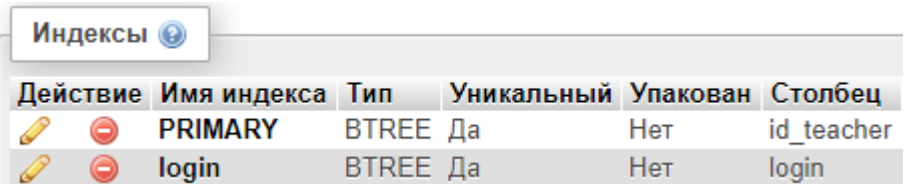

## Рис. 12 Индексы таблицы «Преподаватели»

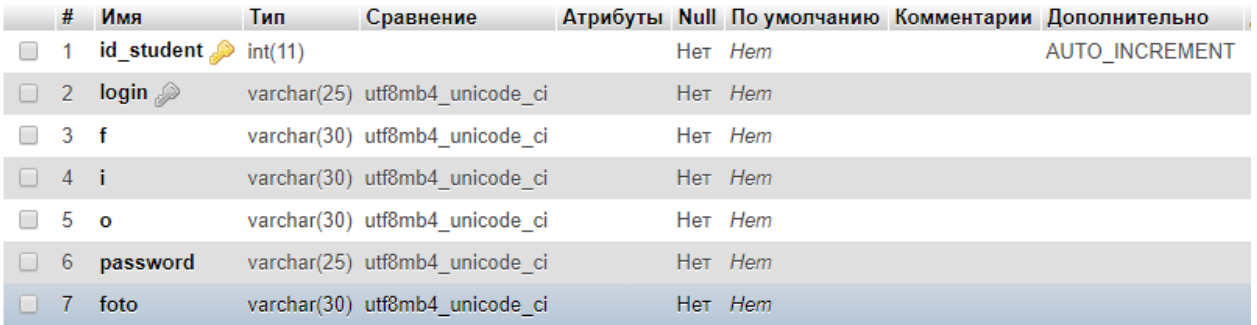

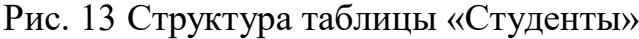

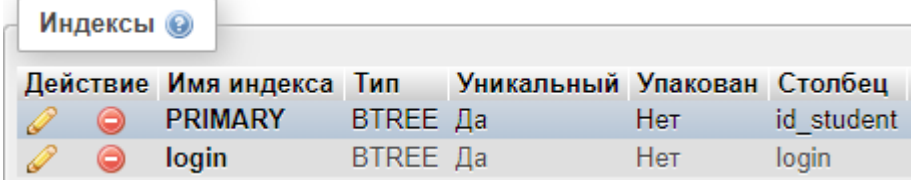

## Рис. 14 Индексы таблицы «Студенты»

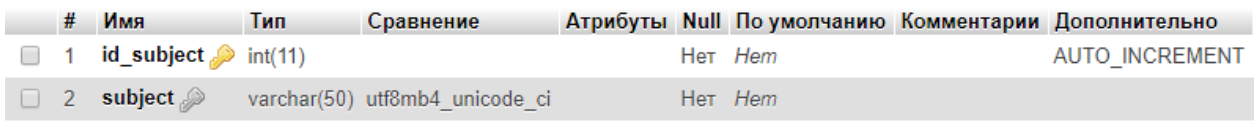

## Рис. 15 Структура таблицы «Предметы»

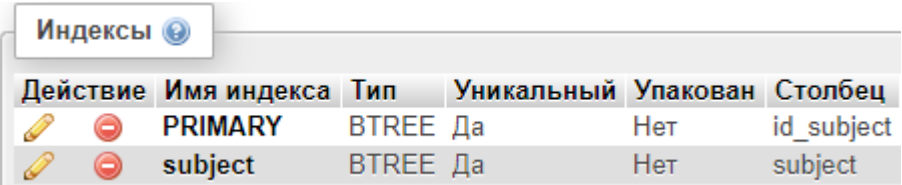

## Рис. 16 Индексы таблицы «Предметы»

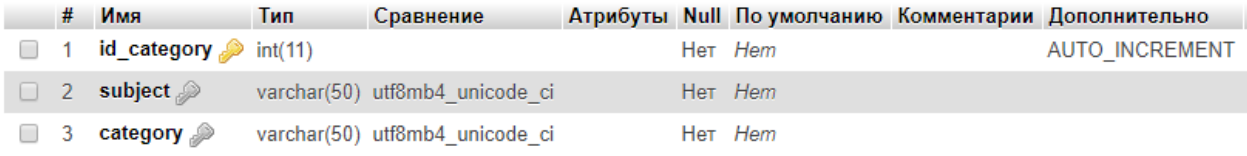

## Рис. 17 Структура таблицы «Категории»

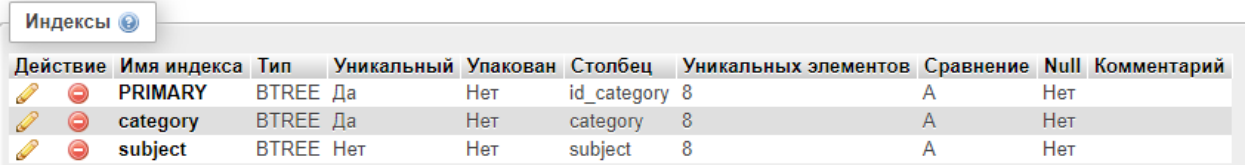

Рис. 18 Индексы таблицы «Категории»

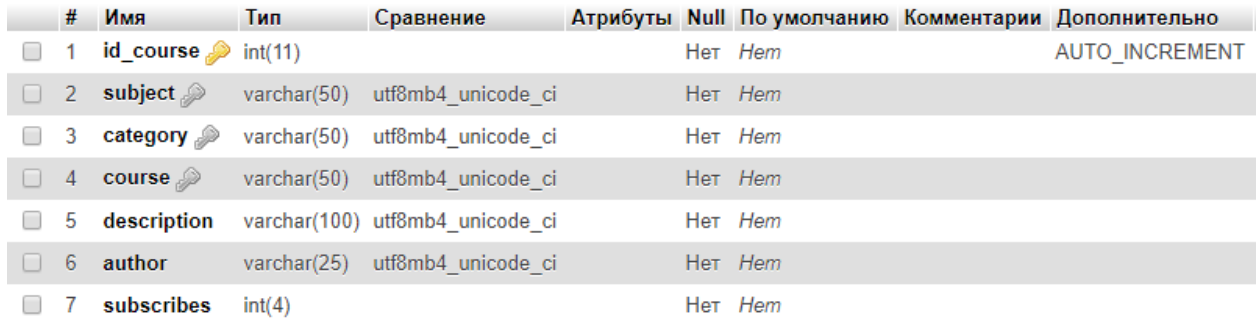

## Рис. 19 Структура таблицы «Курсы»

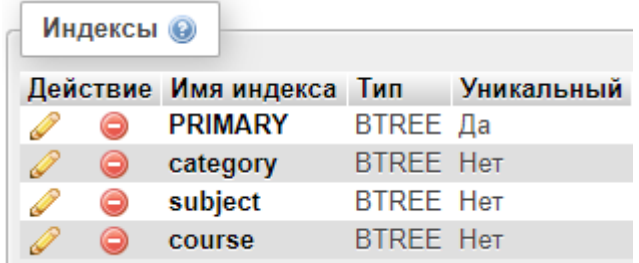

## Рис. 20 Индексы таблицы «Курсы»

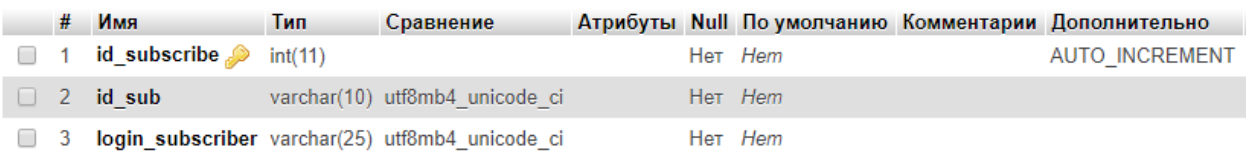

## Рис. 21 Структура таблицы «Подписки»

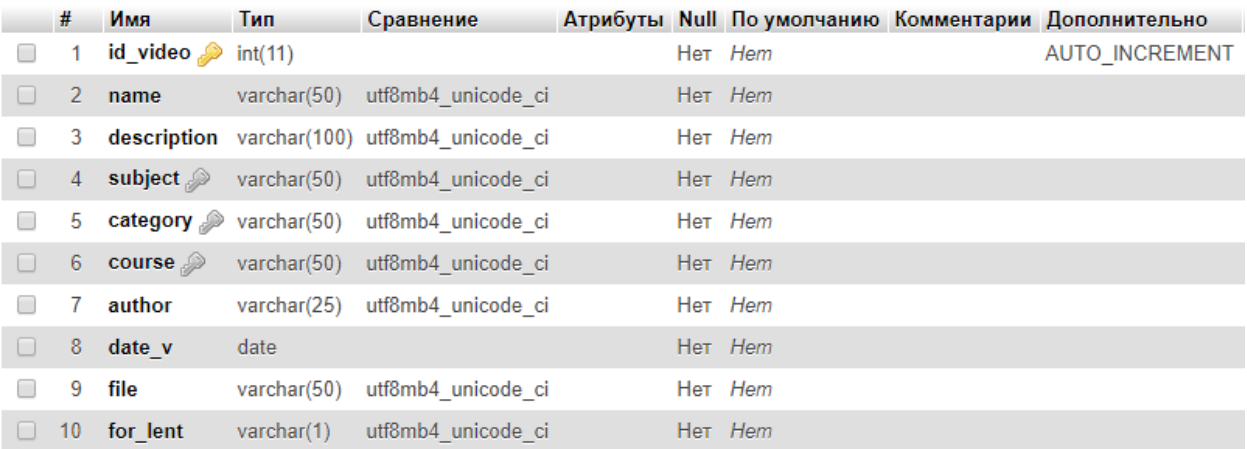

Рис. 22 Структура таблицы «Видео»

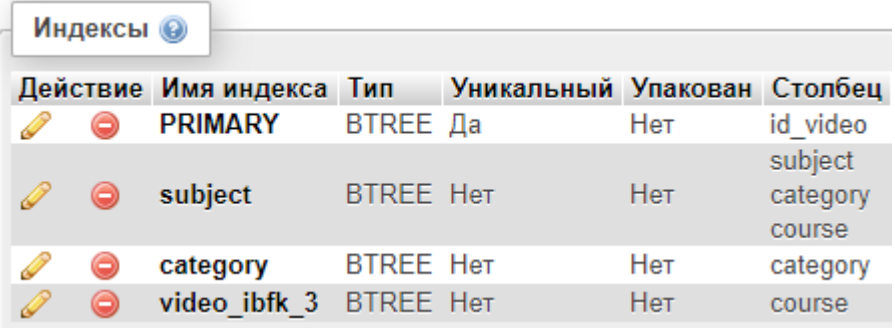

Рис. 23 Индексы таблицы «Видео»

Схема базы данных представлена на Рисунке 24.

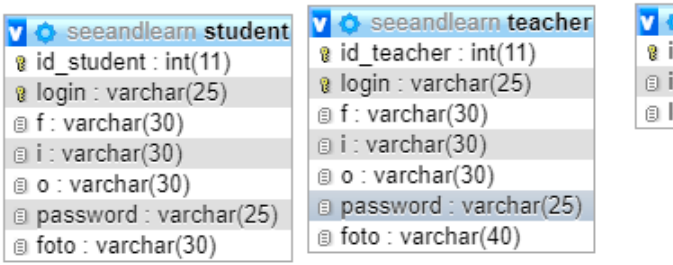

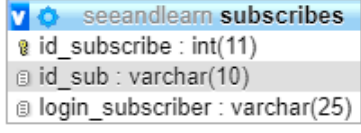

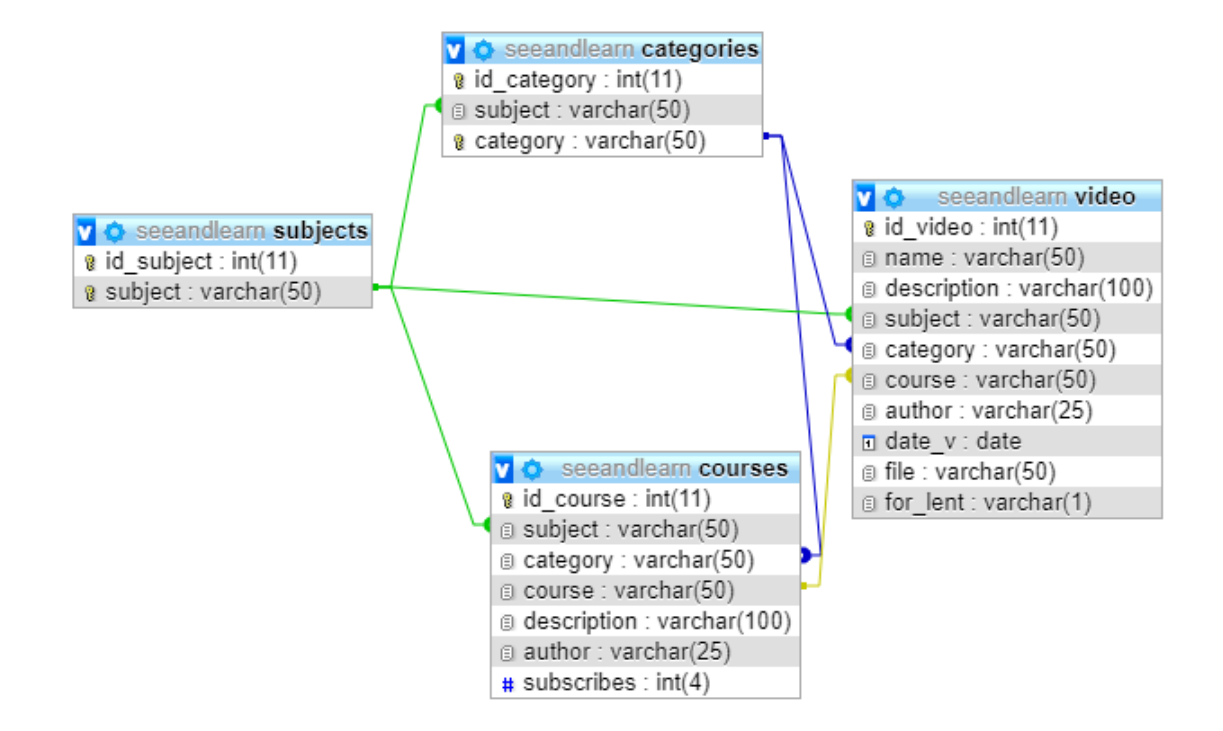

Рис. 24 Схема базы данных «Каталог видеофрагментов» в MySQL

## **Глава 3. ПРОГРАММНАЯ РЕАЛИЗАЦИЯ ИНФОРМАЦИОННОЙ СИСТЕМЫ**

### <span id="page-34-0"></span>**3.1. Физическая структура программного продукта**

<span id="page-34-1"></span>Опишем физическую структуру программного продукта «Каталог видеофрагментов», представляющую собой совокупность файлов и папок системы (см. Рис. 25). В корневой папке находятся: файлы основных разделов системы, главная страница, страницы авторизации, регистрации, курса,добавления файлов, поиска, параметры подключения к базе данных, таблица стилей. Файлы с фотографиями и видео хранятся в отдельных папках. Такая структура позволяет легко найти нужный файл.

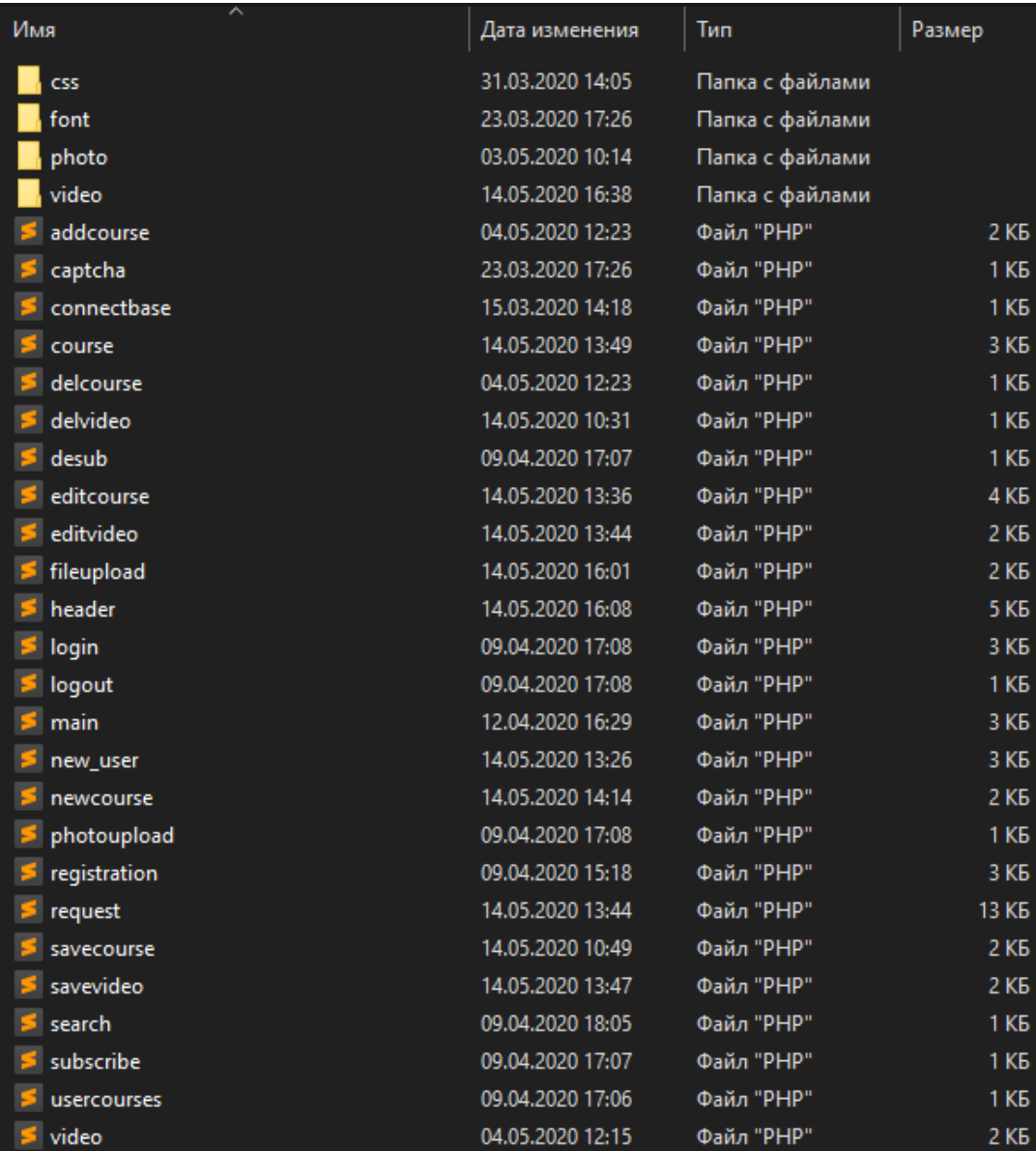

# Рис. 25 Физическая структура разрабатываемой системы addcourse.php – страница для добавления курса;

captcha.php – файл, формирующий картинку для проверки пользователя, что он человек;

connectbase.php – файл содержащий данные о подключении к базе данных;

course.php – страница курса;

delcourse.php – страница для удаления курса;

delvideo.php – страница для удаления видео;

desub.php – файл, оформляющий отписку пользователя от курса;

editcourse.php – страница для изменения курса;

editvideo.php – страница для изменения видео;

fileupload.php – страница с загрузкой видео;

header.php – шапка сайта;

login.php – файл, организующий авторизацию пользователя;

logout.php – файл, позволяющий пользователю выйти и закончить сессию;

main.php – главная страница сайта;

new\_user.php – файл, добавляющий нового пользователя;

newcourse.php – файл, добавляющий новый курс;

photoupload.php – страница с загрузкой фото пользователя;

registration.php – страница регистрации;

request.php – файл, содержащий все функции с sql запросами для работы всего сайта с базой данных;
savecourse.php – файл, осуществляющий сохранение изменений в названии и описании курса;

savevideo.php - файл, осуществляющий сохранение изменений в названии и описании видео;

search.php - страница поиска;

subscribe.php - файл, оформляющий подписку пользователя от курса;

usercourses.php – страница с курсами пользователя;

video.php – страница воспроизведения видео.

Содержание отдельных папок представлено на Рис. 26-29:

| Имя   | . Дата изменения | Тип.       | Размер |
|-------|------------------|------------|--------|
| BU.   | 31.03.2020 14:05 | Файл "PNG" | 30 KB  |
| inice | 09.04.2020 16:17 | Файл "CSS" | 7 KB   |

Рис. 26 Содержание папки «css»

l.png – логотип сайта;

nice.css – таблица стилей сайта;

| Имя             | Дата изменения   | Тип             | Размер  |
|-----------------|------------------|-----------------|---------|
| <b>A</b> Karate | 06.06.2009 18:45 | Файл шрифта Tru | 21 KB 1 |

Рис. 27 Содержание папки «font»

karate.ttf – шрифт для картинки на проверку, что пользователь человек;

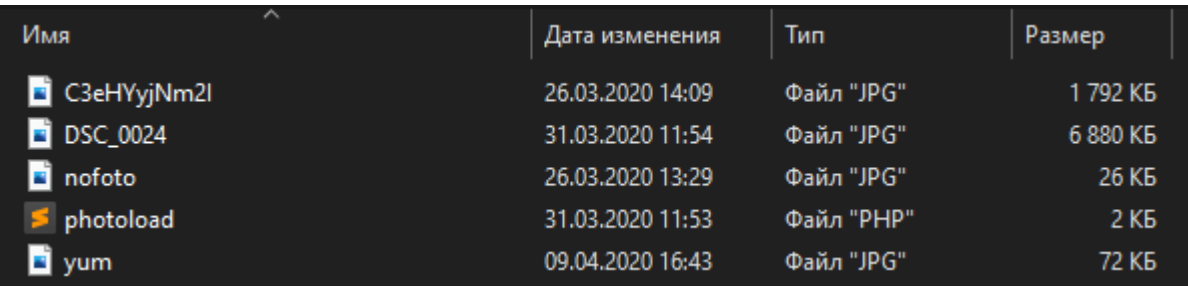

Рис. 28 Содержание папки «foto»

photoload.php – файл, осуществляющий загрузку фото пользователя на сервер;

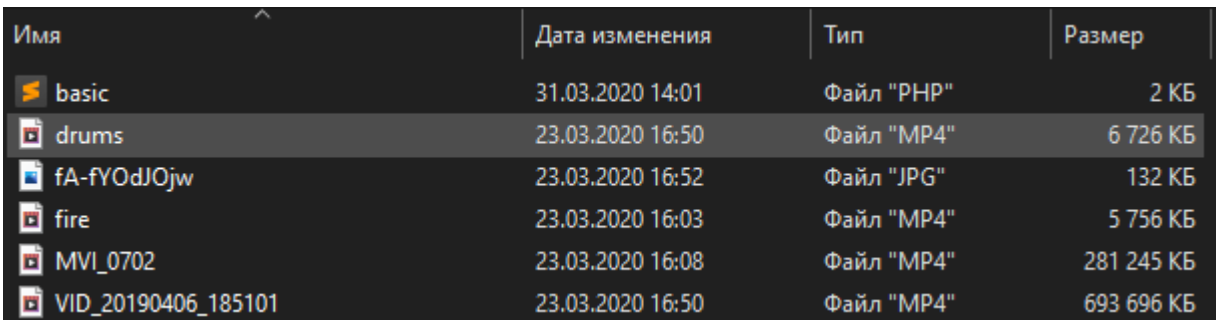

Рис. 29 Содержание папки «video»

basic.php – файл, на котором происходит загрузка видео пользователя на сервер.

### **3.2. Интерфейс информационной системы**

Любая современная информационная система предполагает выполнение требования интерактивности. Общение с пользователем осуществляется посредством пользовательского интерфейса. К интерфейсу также предъявляется ряд требований, среди которых наиболее важными являются следующие:

– максимальное соответствие целям конечного пользователя;

– исключение решения посторонних задач, не относящихся напрямую или косвенно к выделенной предметной области;

– оптимальное соотношение функционала системы и удобства и эргономичности его использования;

– разделение функционала системы на категории во избежание путаницы направлений деятельности пользователей.

В данном проекте пользовательский интерфейс разработан в едином стиле. В верхней части окна находится шапка сайта, где расположена навигация, название системы и кнопку для авторизации в системе. Центральную часть занимает рабочая область, осуществляющая работу с данными.

Эргономичность интерфейса системы

Веб-сервис «Смотри и Учись», предназначенный для использования видеофрагментов в учебном процессе, имеет понятный и удобный интерфейс, рассчитанный на работу с неподготовленными пользователями, имеющими минимальные навыки работы с информационными технологиями.

Основными критериями эргономичности информационных систем, выполненных в форме веб-разработок, могут служить следующие:

1. Естественность (интуитивность). У пользователя не возникает психологического барьера и ощущения неудобства при работе с системой.

2. Неизбыточность информации. Для работы с системой пользователю требуется вводить минимум информации (регистрация, авторизация, обратная связь). Данное требование конкретизируется необходимостью защиты персональных данных.

3. Непротиворечивость. Приёмы работы со схожими элементами интерфейса и структурами данных должны быть реализованы одинаково и в соответствии с установленными нормами (например, использование клавиш Tab или Ctrl+Tab перемещает курсор в следующее или предыдущее поле/элемент).

4. Гибкость. Интерфейс подстраивается под уровень квалификации пользователя: для неопытного пользователя организуется как иерархическая структура меню, для профессионала – как команды, параметры и комбинации нажатий клавиш.

## Меню системы

Меню системы организуется понятно и легко в использовании. Опции меню упорядочиваются по смыслу решаемых задач и предоставляемых возможностей. При разработке меню следует придерживаться определенных правил, например:

- 1) структура опций меню соответствует структуре решаемой задачи;
- 2) порядок опций отражает наиболее эффективную последовательность шагов для достижения поставленной цели;

2) выбор опций для перемещения по программе обеспечивается как при помощи мыши, сенсорных устройств, так и при помощи клавиатуры.

Ниже показано окно информационной системы «Смотри и Учись» для использования видеофрагментов в учебном процессе (см.Рис.30).

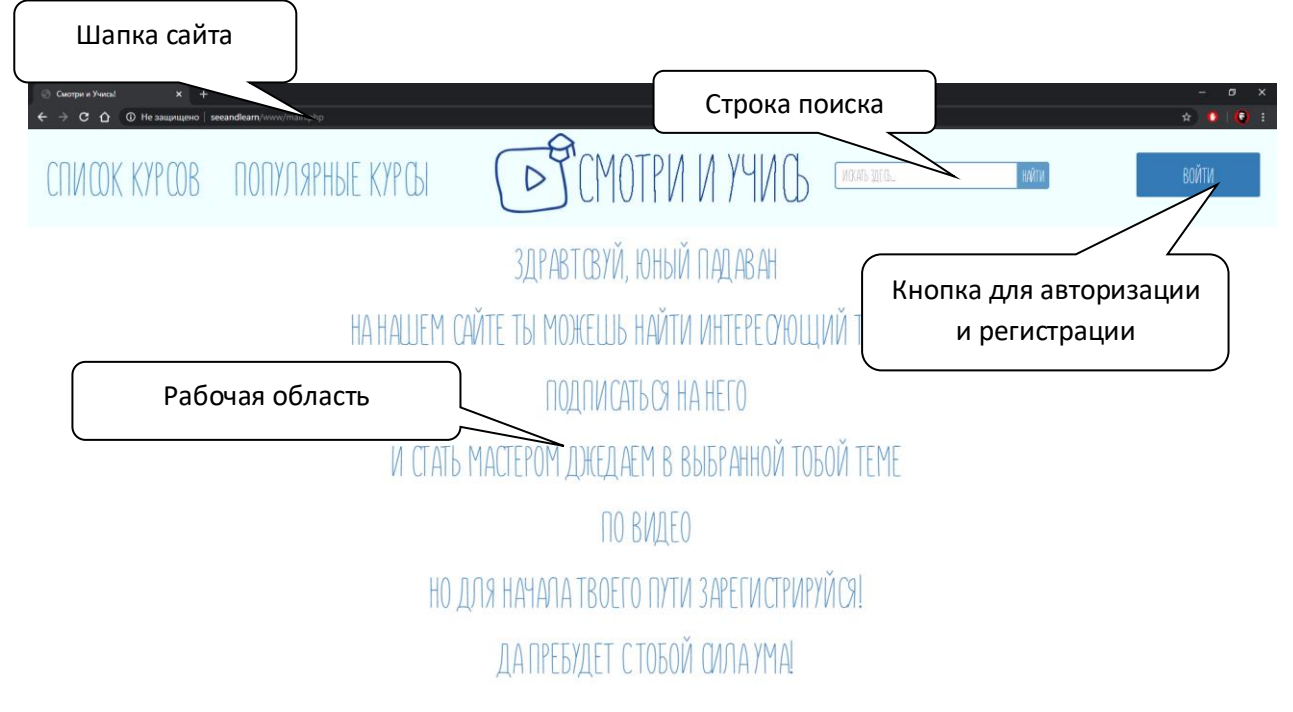

Рис.30 Вид системы с описанием элементов пользовательского интерфейса

## **3.3. Функционал системы**

При входе на сайт для незарегистрированного пользователя на главной странице выводится сообщение (см. Рис.31):

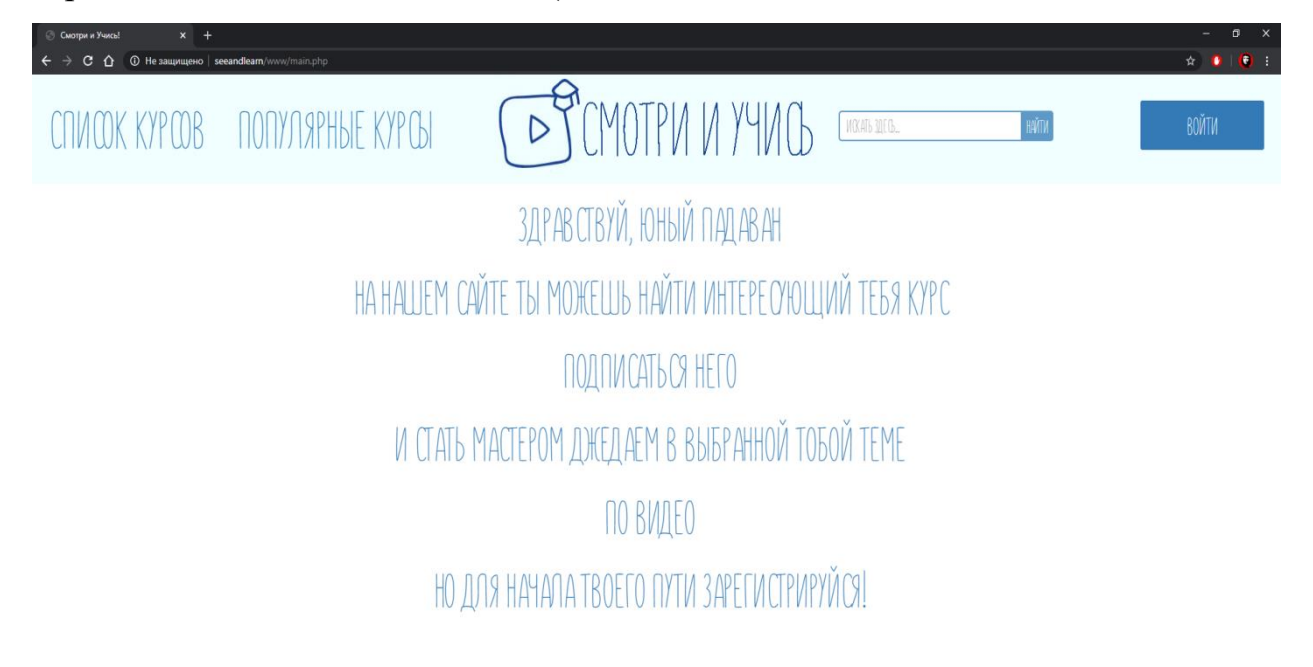

Рис.31. Главная страница для незарегистрированного пользователя

При нажатии на кнопку «Войти» на шапке сайта, открывается окошко «Авторизации», в котором присутствуют поля для ввода «Логина» и «Пароля», а также кнопки «Войти», «Регистрация» и «Закрыть» (см. Рис.32).

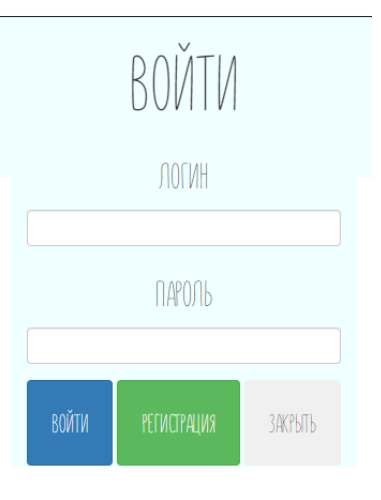

Рис.32 Окно авторизации

При успешной «Авторизации», сайт затемняется и в центре экрана появляется окошко с сообщением «Вы успешно вошли!» и кнопкой «Закрыть окно» (см. Рис.33)

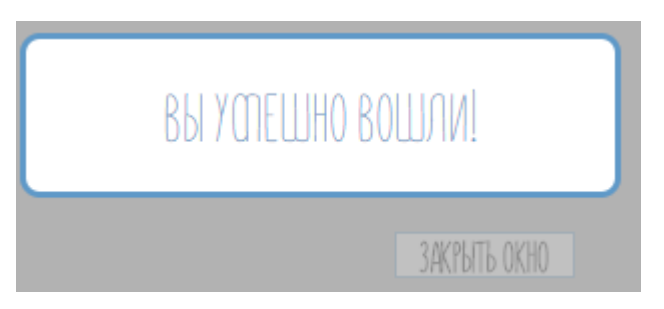

Рис.33 Окно с сообщением

При нажатии на кнопку «Регистрация» в окне авторизации, происходит переход на страницу регистрации, где пользователю предложено ввести логин, пароль и ФИО, выбрать кем является пользователь, студентом или преподавателем, а также пройти проверку является ли пользователь человеком или нет, введя цифры с генерируемой картинки (см. Рис.34).

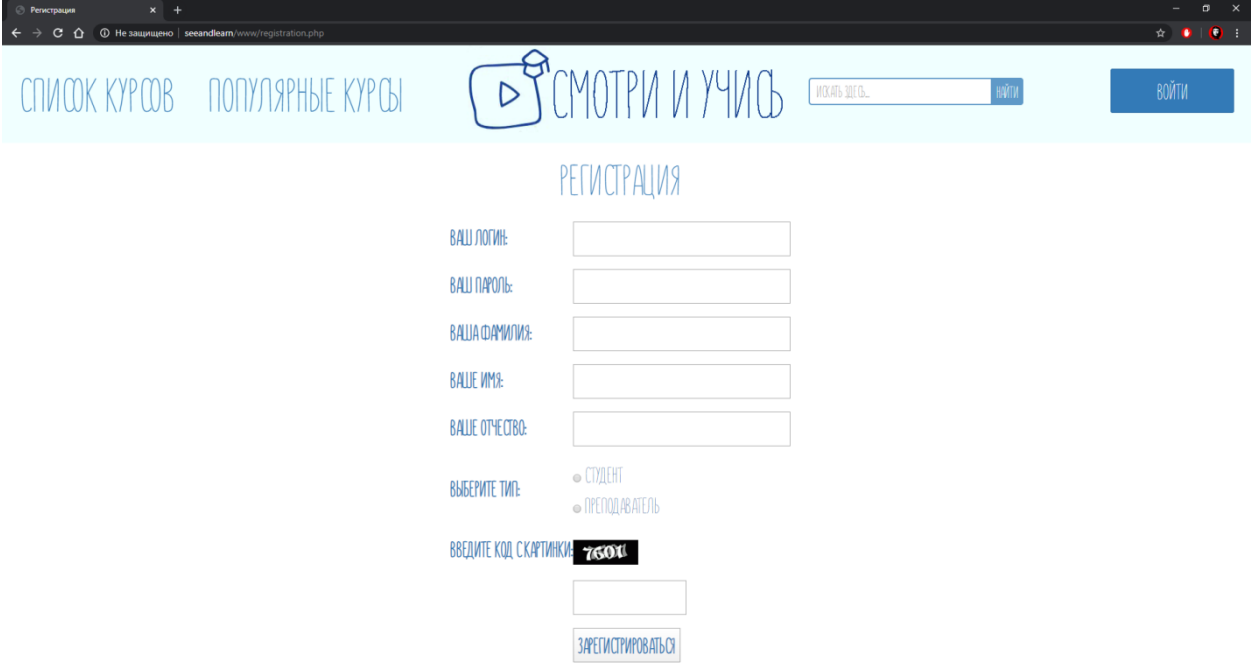

Рис.34 Страница регистрации

Если пользователь оставит какое-либо поле пустым, будет выведено сообщение «Заполните все поля!» (см. Рис.35)

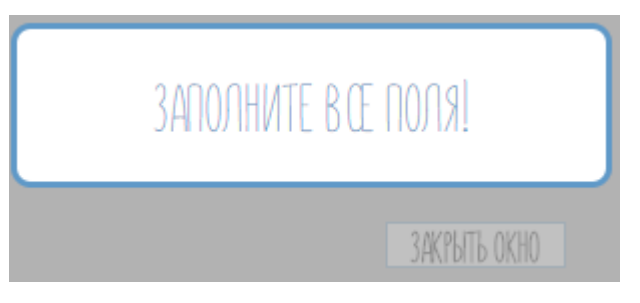

Рис.35 Окошко с сообщением

Если пользователь неправильно введет данные с картинки, будет выведено «Неправильно введена картинка!» (см. Рис.36)

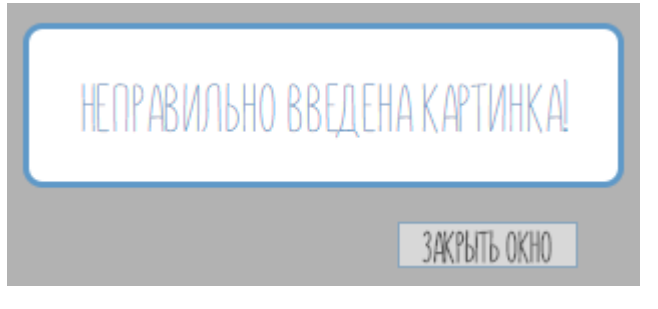

Рис.36 Окошко с сообщением

После успешного завершения регистрации будет выведено сообщение «Вы успешно зарегистрировались!» и пользователь будет добавлен в базу данных. (см. Рис.37)

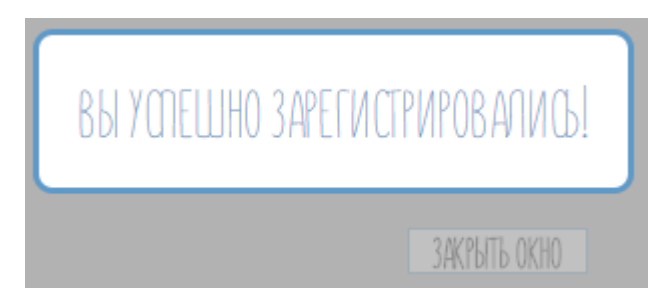

Рис.37 Окошко с сообщением

Как только пользователь авторизуется, кнопка «Войти» превращается в кнопку «Выйти», а над кнопкой написан логин пользователя; также в шапке сайта выводится фотография пользователя, при наведении на которую курсором мыши, появляются кнопки «Загрузить фотографию» и «Мои курсы» (см. Рис.38)

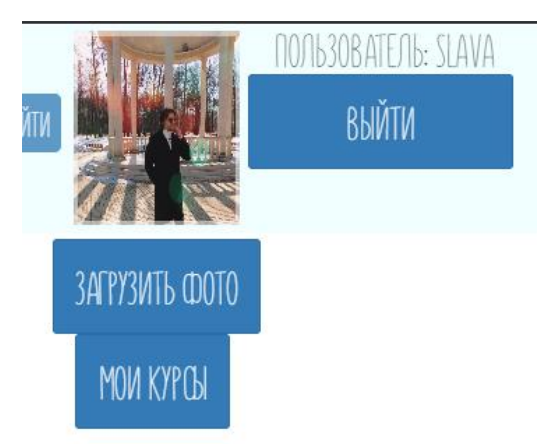

Рис.38 Правый угол шапки сайта после авторизации пользователя

В рабочей области сайта после авторизации появляются слова приветствия и лента подписок пользователя на курсы (см. Рис.39)

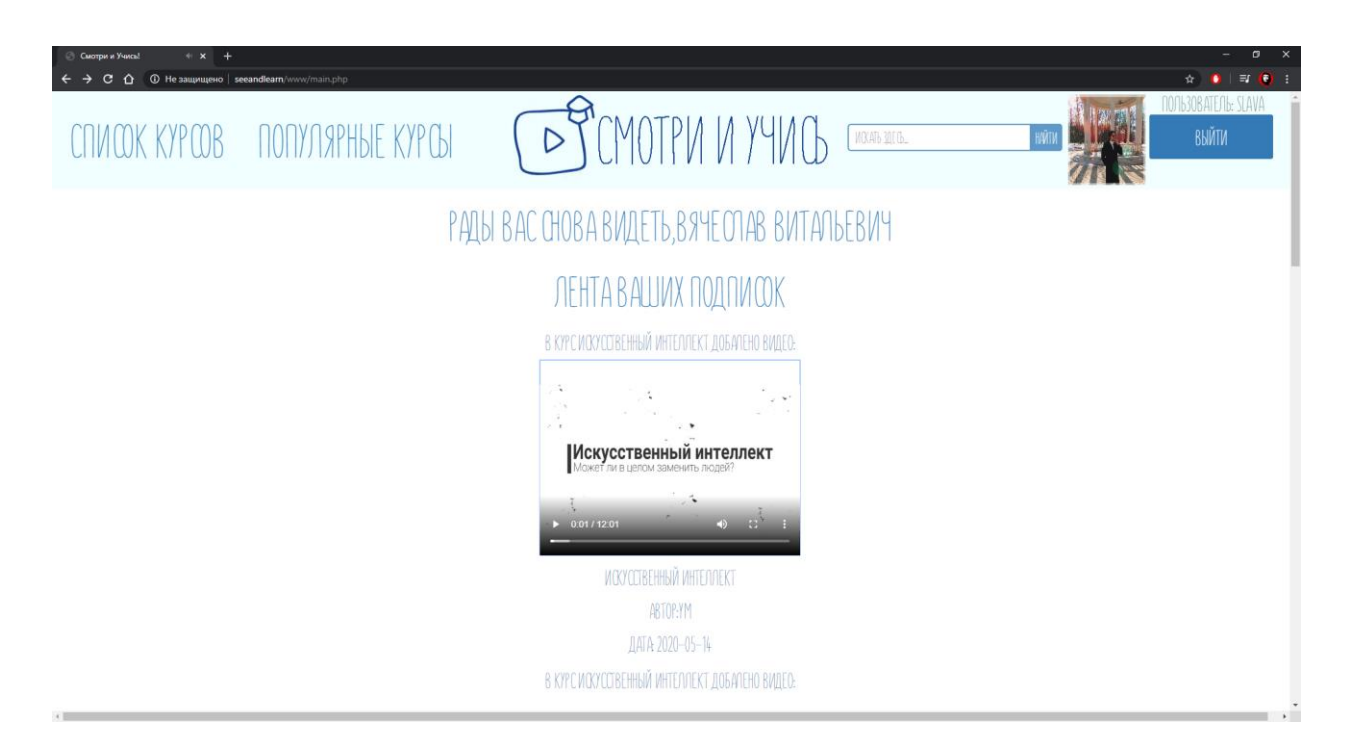

Рис.39 Лента подписок

При нажатии на кнопку «Загрузить фото», пользователю предлагается выбрать файл и загрузить его, тем самым, обновив свою фотографию на сайте. (см. Рис.40)

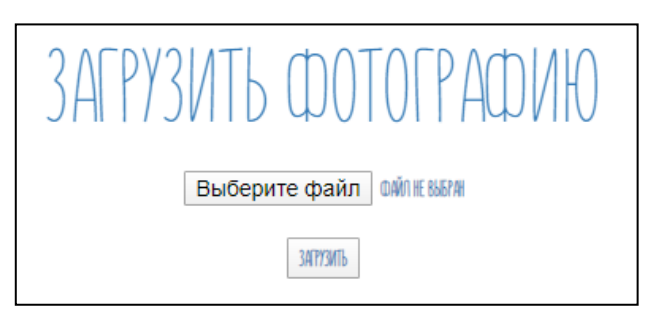

Рис.40 Лента подписок

При нажатии на кнопку «Мои курсы», пользователя переносит на страницу со списком курсов, на которые пользователь подписан. (см. Рис.41)

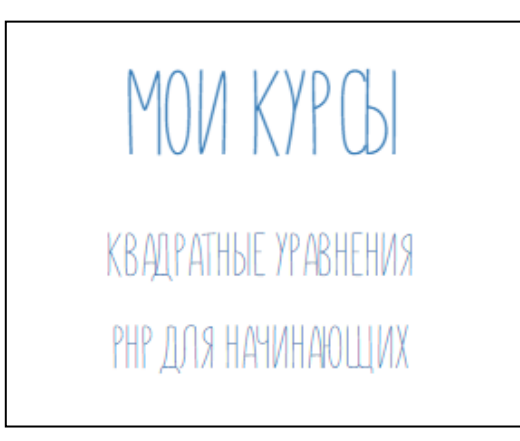

Рис.41 Лента подписок

При наведении курсора мыши на «Список курсов» всплывает многоуровневый список предметов с такими же всплывающими списками внутри себя (категории и курсы) (см. Рис.42).

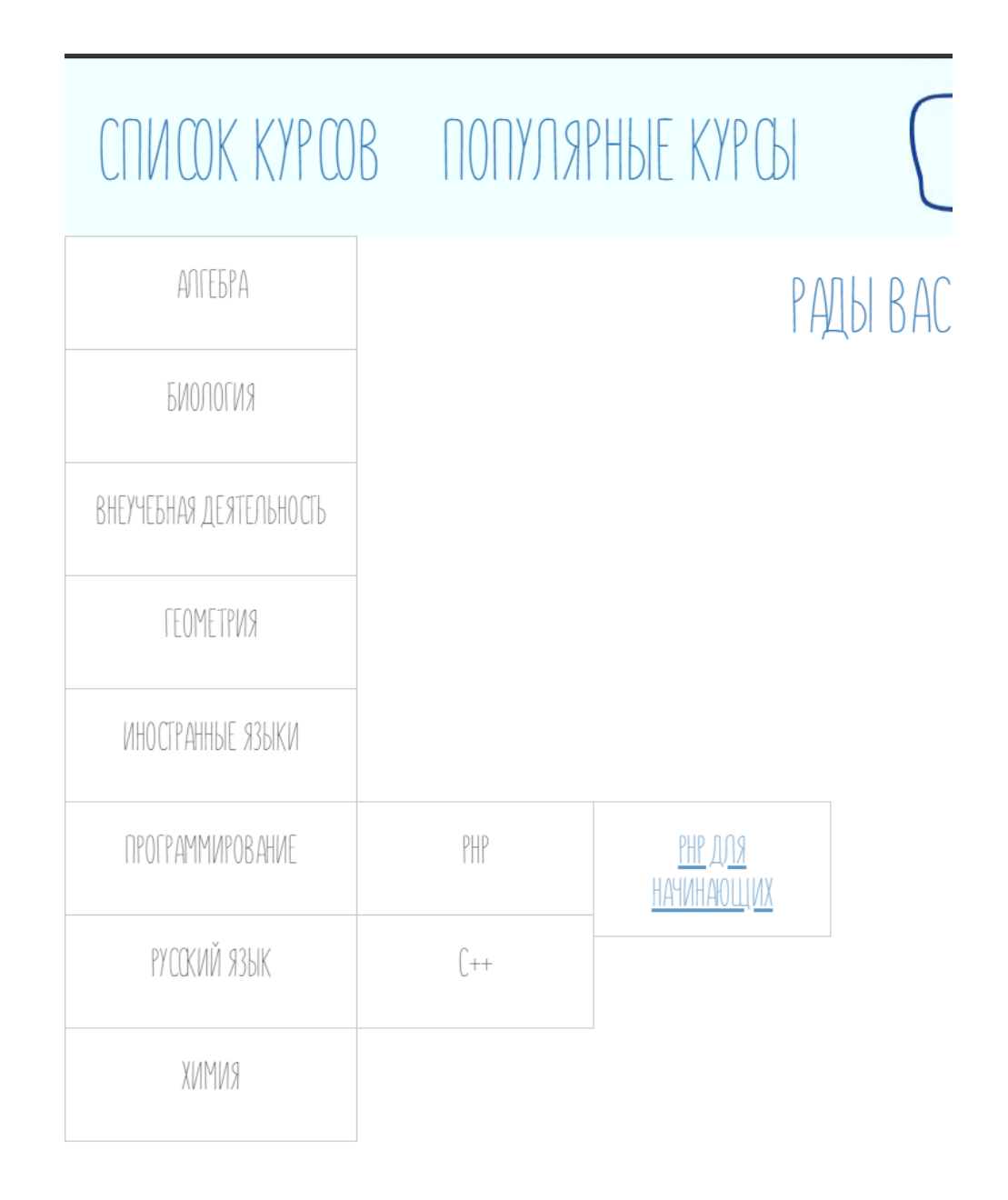

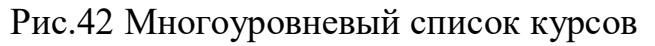

При наведении курсора мыши на «Популярные курсы» выводится список курсов отсортированных по количеству подписчиков по убыванию (см. Рис.43)

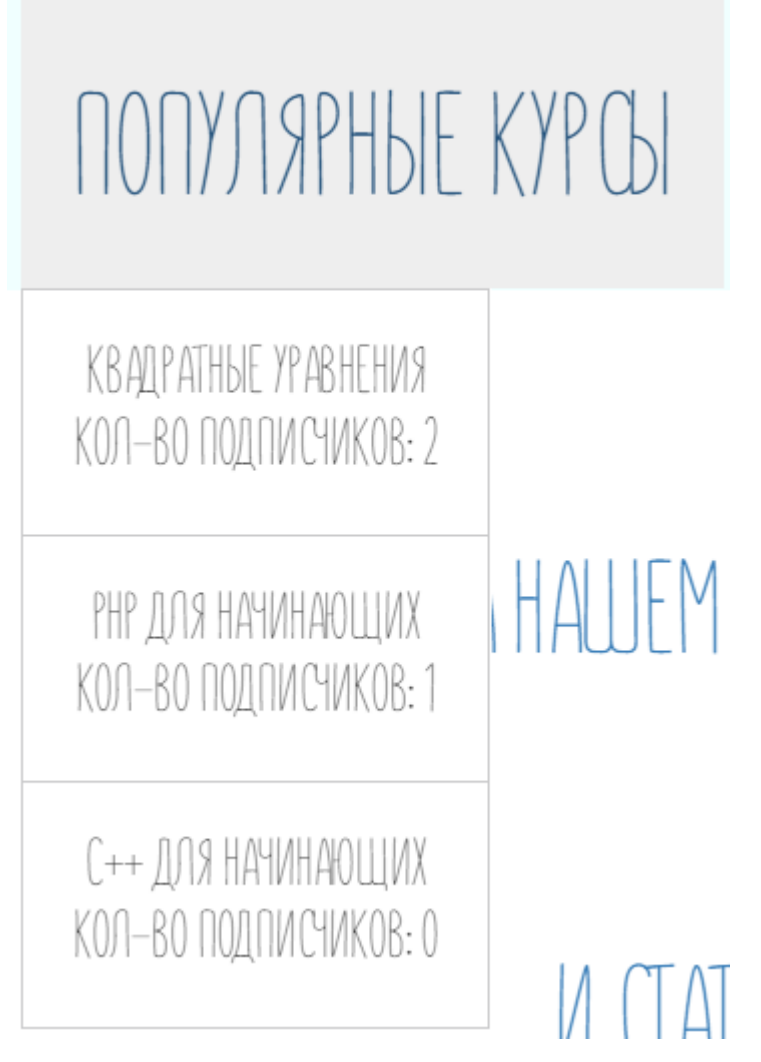

Рис.43 Список популярных курсов

При нажатии на название курса происходит переход на его страницу, на котором выводится его название, описание, количество подписчиков, всех видео, присутствующих в этом курсе, а также кнопка «Подписаться» (см. Рис.44)

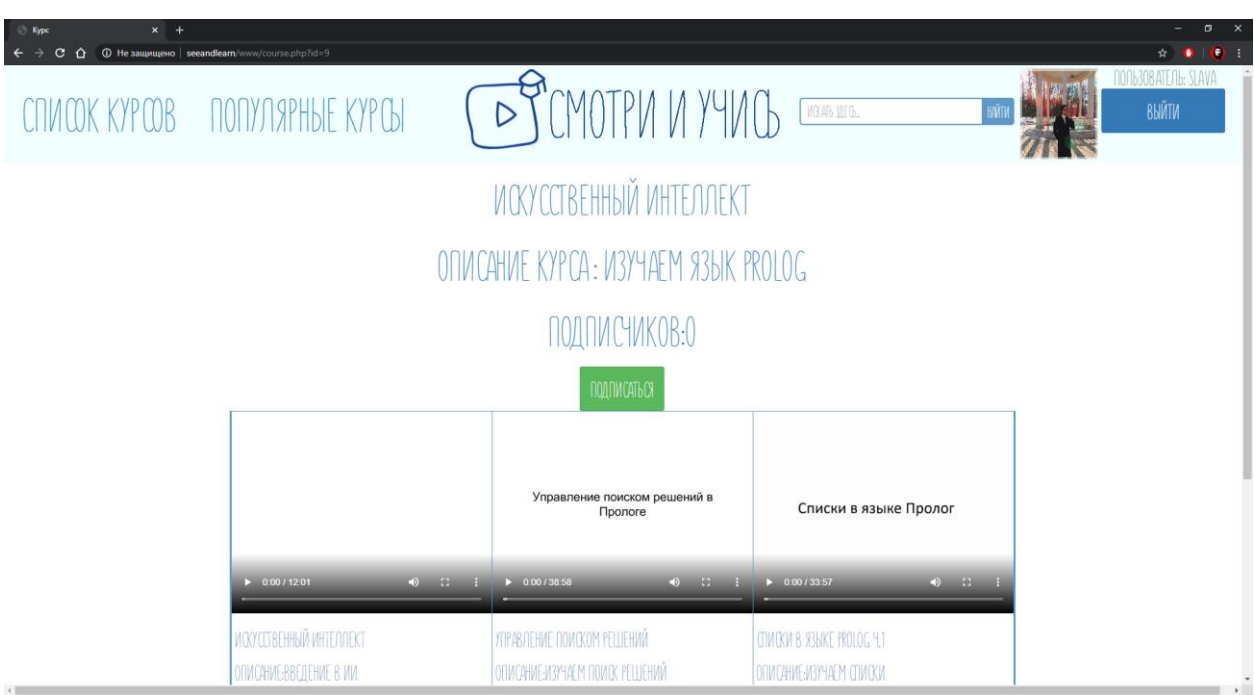

Рис.44 Страница курса

При нажатии на кнопку «Подписаться» курс добавляется в курсы пользователя, появляется окно с сообщением «Вы успешно подписались!» (см. Рис.45), и кнопка «Подписаться» заменяется кнопкой с функцией «Отписаться» (см. Рис.46), принцип действия которой прямо противоположен

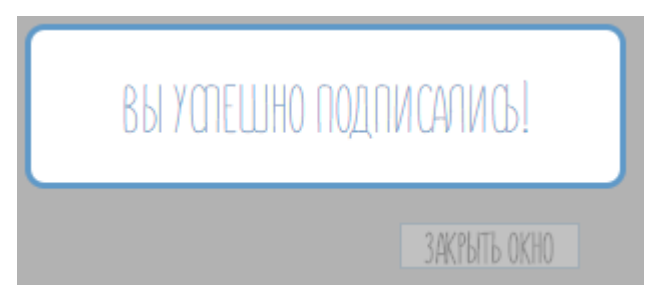

Рис.45 Окно с сообщением

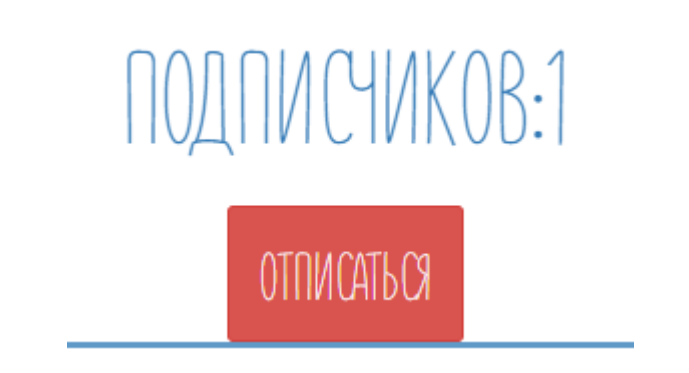

Рис.46 Результат действия кнопки «Подписаться»

При нажатии на любое из предложенных видео открывается другая страница с названием видео, его описанием и автором, и, самое главное, с большим размером плеера (см. Рис.47)

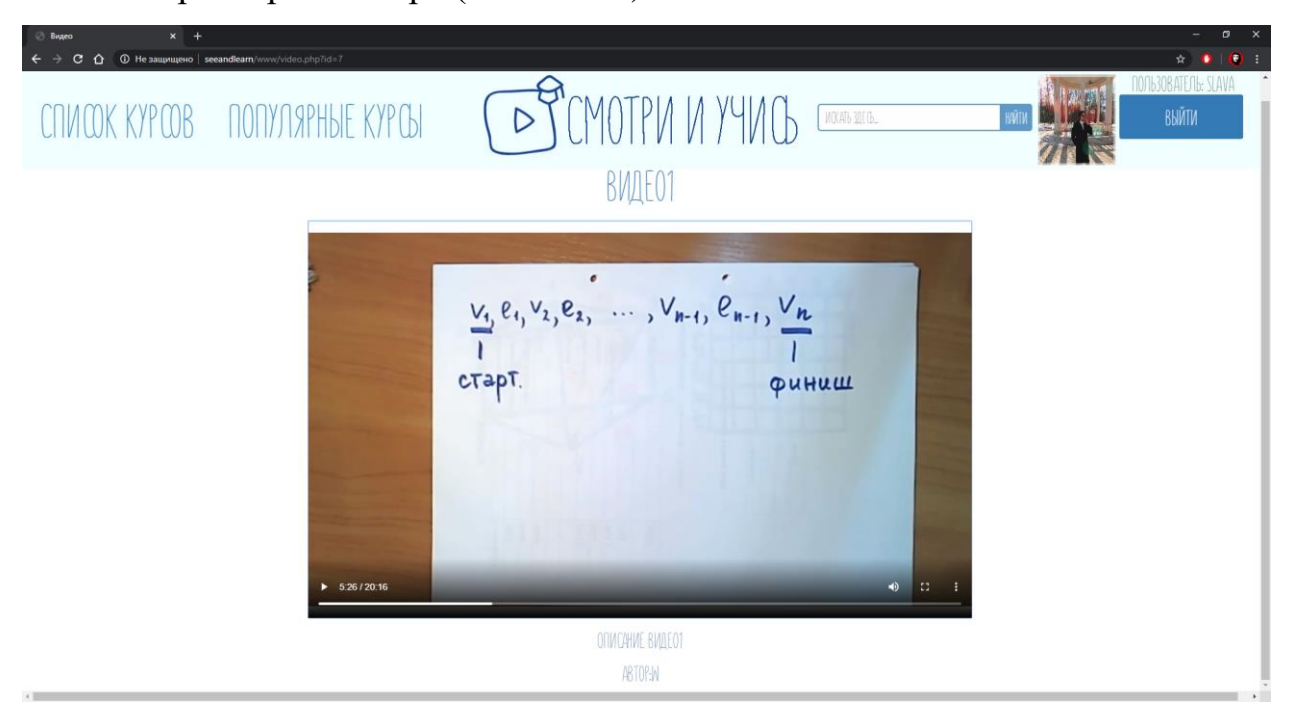

Рис.47 Страница с видео

Если пользователь зарегистрирован, как преподаватель, то на главной странице помимо ленты подписок, появляется кнопка «Создать курс» (см. Рис.48)

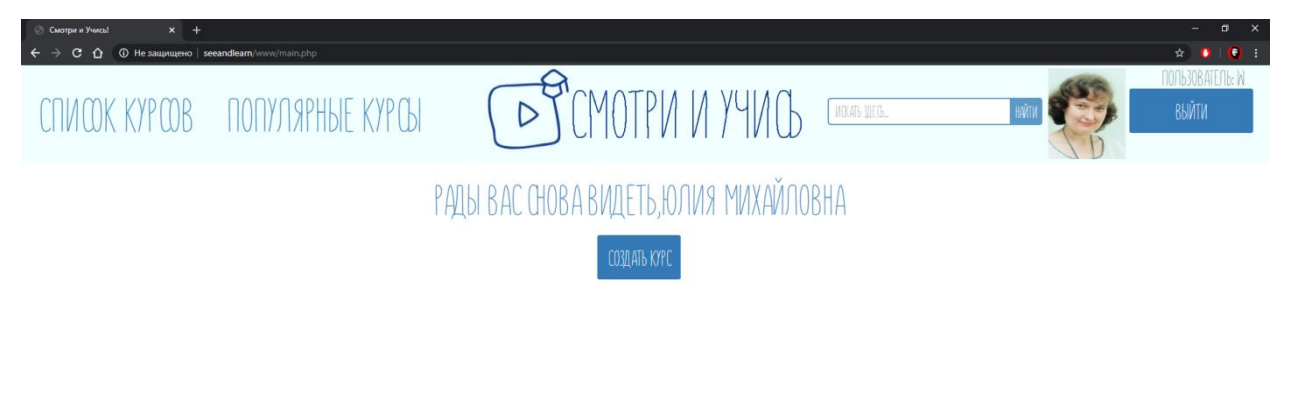

Рис.48 Главная страница для пользователя-преподавателя

При нажатии на кнопку «Создать курс», пользователя переносит на страницу с полями, куда нужно ввести данные создаваемого курса (выбрать предмет, категорию, заполнить название и описание) (см. Рис.49)

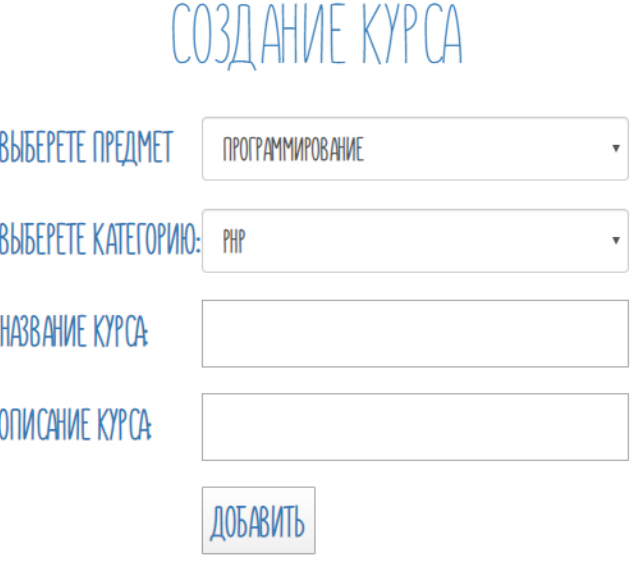

Рис.49 Страница создания курса

На странице курса, если пользователь является преподавателем, а также автором данного курса, то появляются кнопки «Добавить файл», «Изменить» и «Удалить курс» (см. Рис.50)

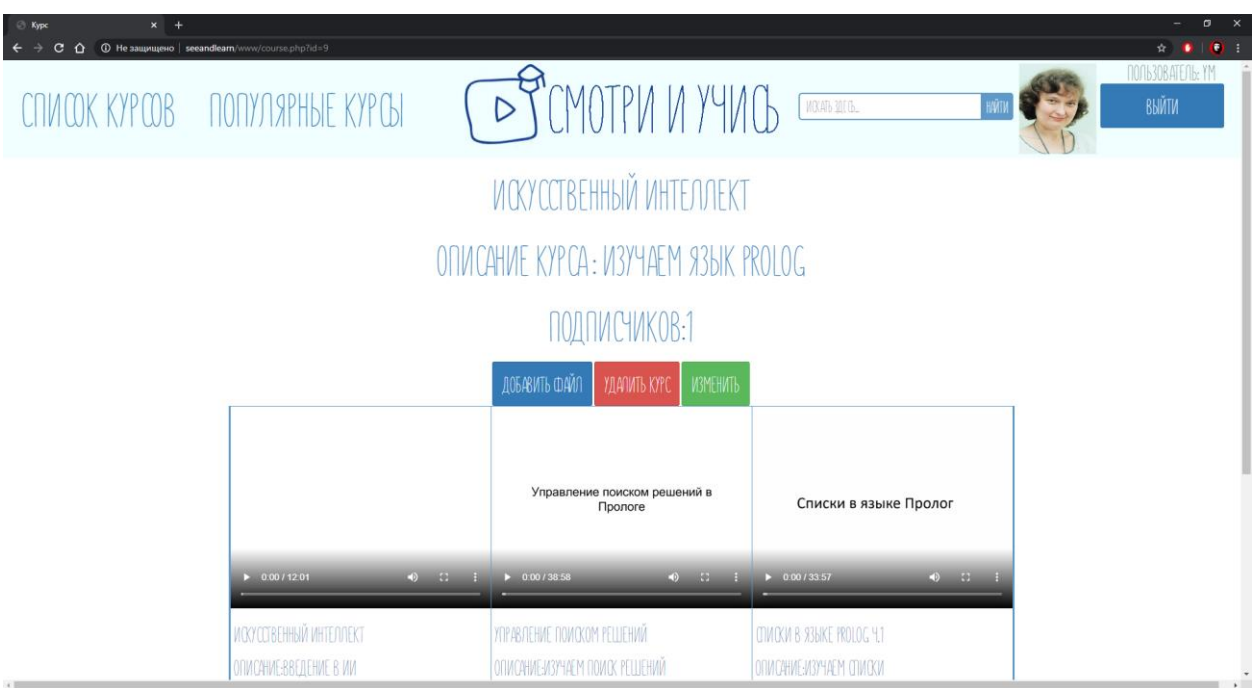

Рис.50 Страница курса для его автора

При нажатии на кнопку «Добавить файл», происходит переход на другую страницу, где пользователю перед тем, как загрузить видео, предлагается воспользоваться полезными онлайн-сервисами, если ему требуется отредактировать свое видео, если это не требуется, то нужно заполнить название и описание загружаемого видео. Загрузить видео можно двумя способами либо выбрать файл с диска, либо вставить ссылку на нужное видео (см. Рис.51)

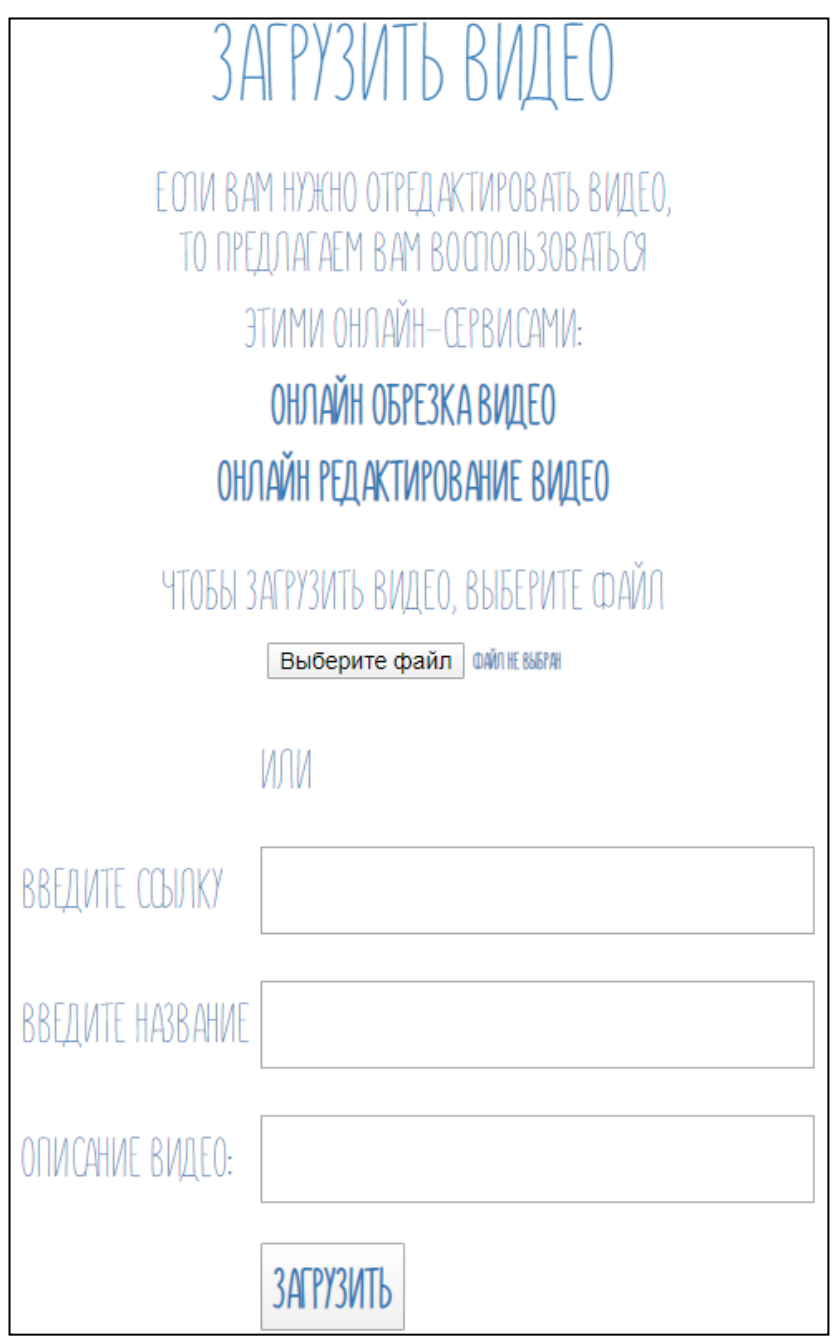

Рис.51 Загрузка видео

При нажатии на кнопку «Удалить курс» пользователю выведется сообщение о том, что курс успешно удален (см. Рис 52).

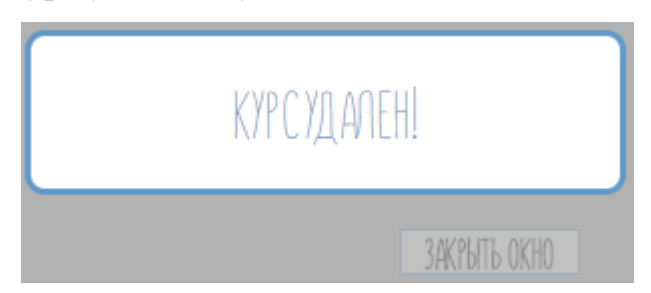

Рис.52 Сообщение об удалении курса

При нажатии на кнопку «Изменить» открывается страница с информацией данного курса, которую можно изменить, под кнопкой «Сохранить» располагается список видео, принадлежащих этому курсу, каждый из которых можно также удалить или изменить, нажав на соответствующие кнопки. (см. Рис 53)

# ИЗМЕНЕНИЕ КУРСА ИСКУССТВЕННЫЙ ИНТЕЛЛЕКТ

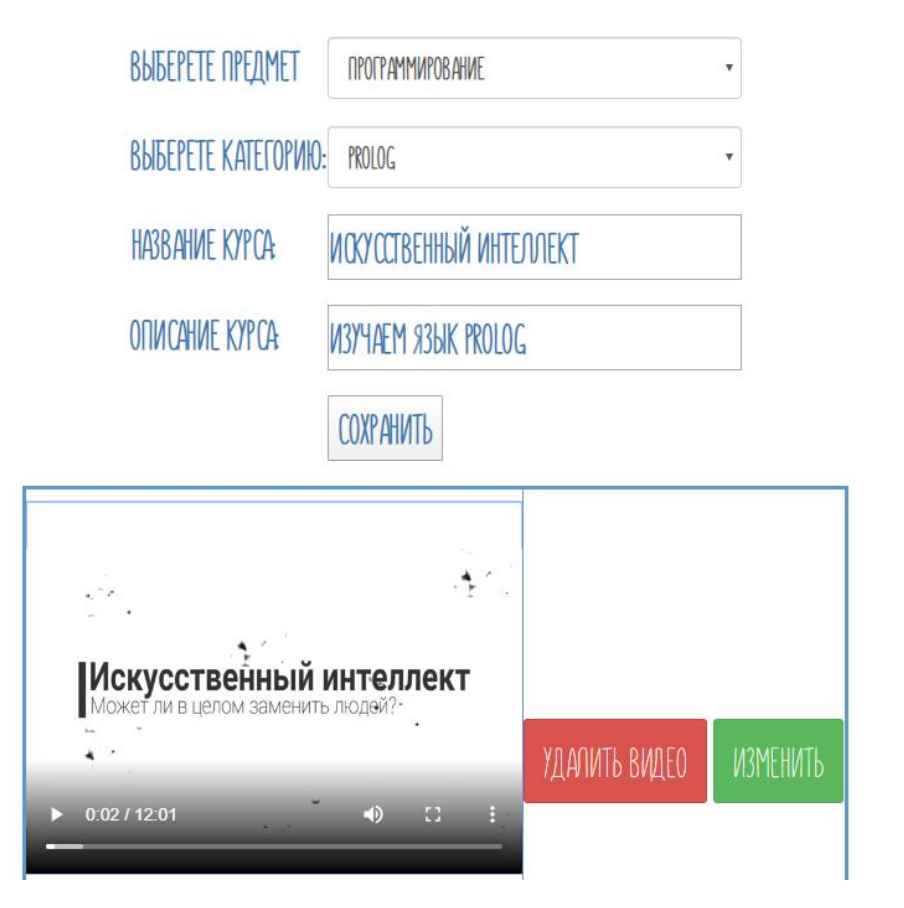

Рис.53 Изменение данных курса

На странице с видео, если пользователь является его автором, появляется возможность изменить название и описание, а также удалить это видео (см. Рис.54)

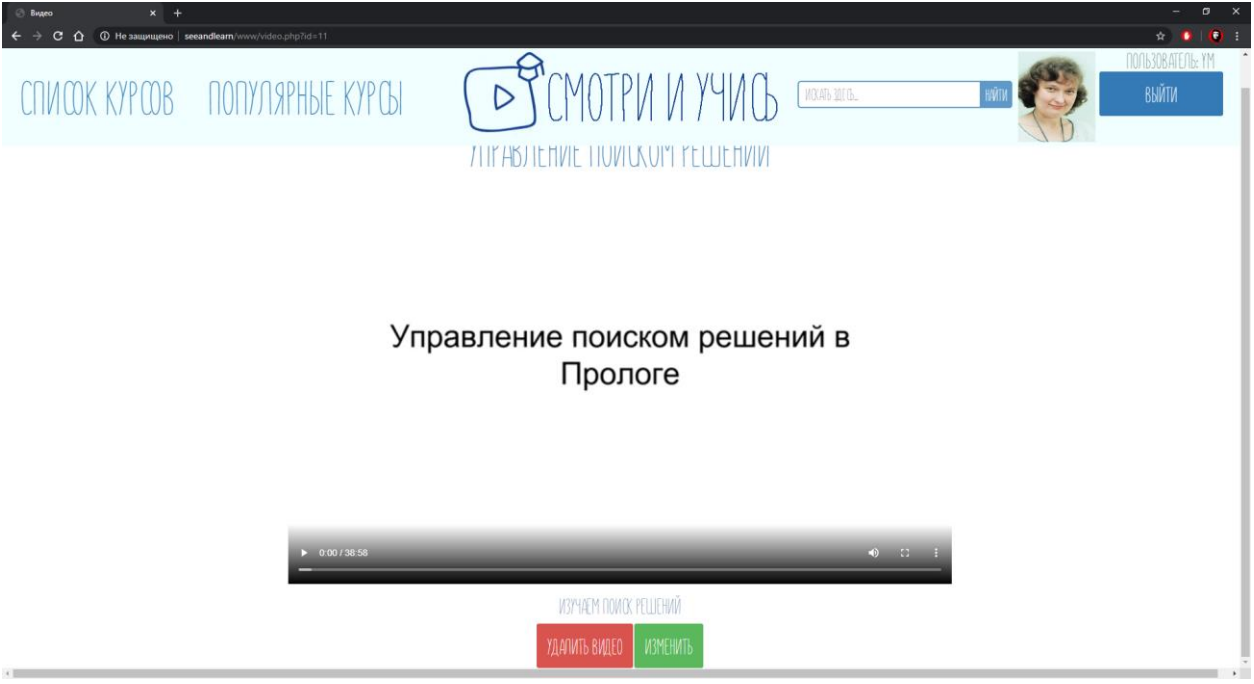

Рис.54 Страница с видео для его автора

При нажатии на кнопку «Удалить видео» будет выведено сообщение о том, что видео удалено (см. Рис 55).

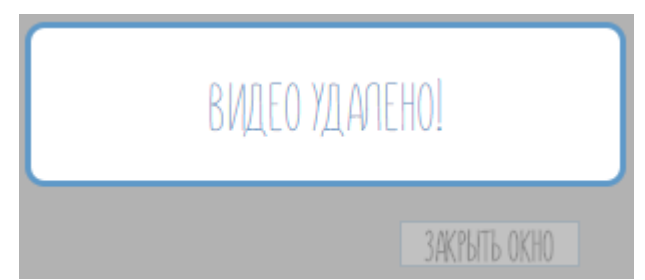

Рис.55 Сообщение об удалении видео

При нажатии на кнопку «Изменить» пользователю предлагается ввести новые данные видео, а именно название и описание, и нажать на кнопку «Сохранить» (см. Рис 56).

ИЗМЕНЕНИЕ ИНФОРМАЦИИ ВИДЕО ИСКУССТВЕННЫЙ ИНТЕЛЛЕКТ

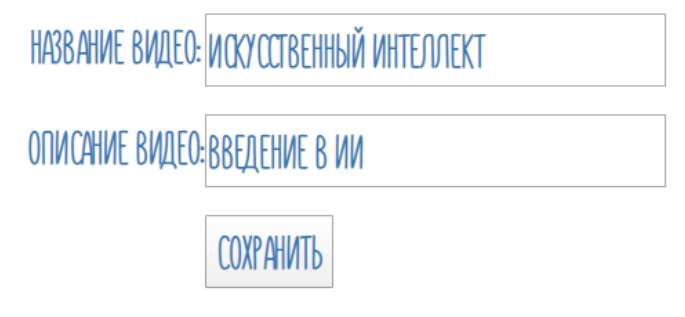

Рис.56 Сообщение об удалении видео

В шапке сайта есть строка поиска, в которую пользователь может ввести то, что ему нужно найти (см. Рис.57)

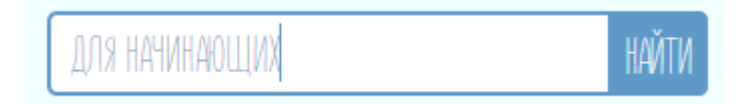

Рис.57 Строка поиска

При нажатии на кнопку «Найти» происходит переход на страницу с результатами поиска (см. Рис.58)

ВОТ, ЧТО УДАЛОВ НАЙТИ:

РНР ДЛЯ НАЧИНАЮЩИХ С++ ДЛЯ НАЧИНАЮЩИХ

Рис.58 Результаты поиска

## **3.4. Тестирование системы**

На этапе тестирования системы выявляются ошибки, неточности и недостатки системы, препятствующие ее нормальной работе. Выявленные ошибки подлежат исправлению, а недостатки – устранению.

Тестирование относится к важным инструментам анализа системы. Вместе с тем, человеческий фактор, присутствующий на каждом из этапов проектирования и внедрения информационной системы, способен отрицательно влиять на процесс полного устранения ошибок и неточностей программного обеспечения. Конечная цель тестирования программного продукта, проводимого в любом виде, определяется как обеспечение его качества и надежности. При этом, учитываются все наиболее значимые факторы и составляющие конкретного программного продукта.

Тестирование информационной системы «Каталог видеофрагментов» было успешно проведено на базе ЦО №44 в процессе внедрения системы в организацию учебного процесса. Справка о внедрении прилагается (см. Рис. 59).

УПРАВЛЕНИЕ ОБРАЗОВАНИЯ **АДМИНИСТРАЦИИ** ГОРОДА ТУЛЫ муниципальное бюджетное общеобразовательное учреждение -«центр образования №44 имени Маршала Советского Союза Г.К. Жукова» 300036, г.Тула, ул.Одоевское шоссе, 106 Тел./факс: 39-25-27 06.05.2020г. № 224

ФГБОУ ВО «Тульский государственный педагогический университет им. Л. Н. Толстого» Факультет математики физики и информатики

#### О внедрении результатов работы

#### СПРАВКА

Выдана студенту 4 курса очной формы обучения факультета физики и информатики ФГБОУ BO «TITIY математики, им. Л. Н. Толстого» Чекрыжову Вячеславу Витальевичу в том, что в МБОУ ЦО № 44 (корпус 1) г. Тулы в 2019-2020 учебном году были внедрены в работу школы материалы выпускной квалификационной работы на тему «Разработка и использование информационной системы «Каталог видеофрагментов» для использования в учебном процессе».

Директор МБОУ ЦО №44

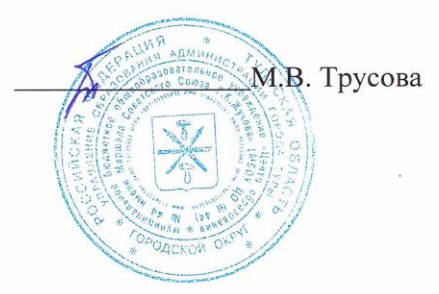

Рис.59 Справка о внедрении информационной системы

## **ЗАКЛЮЧЕНИЕ**

В ходе выполнения выпускной квалификационной работы был проведен анализ предметной области с целью выделения и изучения основных понятий, таких, как: информационная система, видео, база данных и т.п.

Был проведен анализ существующих информационных систем, предназначенных для использования видеофрагментов в учебном процессе; обоснован выбор и описана специфика технологий, отобранных для разработки и реализации информационной системы.

Также была разработана информационная система «Смотри и Учись», предназначенная для использования видеофрагментов в учебном процессе, описаны ее структура, интерфейс и функциональные возможности.

Таким образом, задачи, которые ставились на первоначальном этапе выполнения работы, успешно решены, и цель достигнута.

# **СПИСОК ИСПОЛЬЗУЕМЫХ ИСТОЧНИКОВ**

- 1. Петров В. Н. Информационные системы./ В. Н. Петров. СПб: Питер, 2002.
- 2. Избачков Ю. С. Информационные системы: Учебник для вузов / Ю. С. Избачков, В. Н. Петров. – 2-е изд. – СПб.: Питер, 2006. – 656 с.
- 3. Горюнов В. С. Информационные системы в образовании / В. С. Горюнов. —/ Молодой ученый. — 2010. — № 5 (16). — Т. 2. — С. 159-161. — URL: https://moluch.ru/archive/16/1540/.
- 4. Берлёв С. В. Особенности применения видеоматериалов и учебных презентаций в преподавании технических дисциплин / С. В. Берлёв // Проблемы и перспективы развития образования: материалы Международной научной конференции: в 2 томах. – Пермь: Меркурий, 2011. Т. 2. С. 184–186.
- 5. Кит Андердал, Цифровое видео для "чайников, 4-е издание, 2006.
- 6. Грабер М. Справочное руководство по SQL./ М. Грабер. М:ЛОРИ, 1997.
- 7. Мещеряков Е. В. Публикация баз данных в интернете./ Е. В. Мещеряков, А. Д. Хомоненко. – СПб: БХВ-Петербург, 2001.
- 8. Ахо А. Структуры данных и алгоритмы: Пер. с англ.: Учеб. Пособие / А. Ахо, Д. Хопкрофт, Д. Ульман. – М: Вильямс, 2000. – 384 с.
- 9. Фролов А. В. Базы данных в интернете./ А. В. Фролов, Г. В. Фролов М: Русская Редакция, 2000.
- 10. Баженова И. Ю. Основы проектирования приложений баз данных: Учеб. пособие / И. Ю. Баженова. – М: Бином. Лаборатория знаний Интуит, 2009. – 325 с.
- 11. Мальцев М. Г. Базы данных: Учебник / М. Г. Мальцев, А. Д. Хомоненко, В. М. Цыганков. – 6-е изд. – М: Корона Принт, 2011. – 736 с.
- 12. Новиков Б. А. Настройка приложений баз данных / Б. А. Новиков, Г. Р. Домбровская. – Спб.: БХВ-Петербург, 2006. – 240 с.
- 13. Томсон Л. Разработка веб-приложений на РНР и MySQL: Пер. с англ. / Л. Томсон. – М: Вильямс, 2012.
- 14. Дронов В. А. PHP, MySQL и Dreamweaver MX 2004. Разработка интерактивных веб-сайтов / В. А. Дронов. – СПб: БХВ-Петербург,  $2005. - 448$  c.
- 15. Коннолли Т., Бегг К. Базы данных. Проектирование, реализация и сопровождение. Теория и практика./ Т. Коннолли, К. Бегг. 3-е издание.: Пер. с англ. – М: Вильямс, 2008. – 1440 с.
- 16. Справочник по CSS. // URL http://htmlbook.ru/css
- 17. Справочник по HTML. // URL http://htmlbook.ru/html
- 18. Справочник по PHP. // URL https://www.php.net/manual/ru/langref.php
- 19. Справочник по SQL. // URL http://unetway.com/tutorials/sql/

# **ПРИЛОЖЕНИЕ. ТЕКСТ ПРОГРАММЫ**

```
request.php
<?php
function addUser ($db, $l, $pass){
     $sql= "INSERT INTO users (login,password) 
VALUES(:login,:password)
     ";
     $stmt=$db->prepare($sql);
     $stmt->bindValue(':login',$l,PDO::PARAM_STR);
     $stmt->bindValue(':password',$pass,PDO::PARAM_STR);
     $stmt->execute();
}
function addStudent ($db, $1, $pass, $f, $i, $o, $foto){
     $sql= "INSERT INTO student (login,f,i,o,password, foto) 
VALUES(:login,:f,:i,:o,:password, :foto)
     ";
     $stmt=$db->prepare($sql);
     $stmt->bindValue(':login',$l,PDO::PARAM_STR);
     $stmt->bindValue(':f',$f,PDO::PARAM_STR);
     $stmt->bindValue(':i',$i,PDO::PARAM_STR);
     $stmt->bindValue(':o',$o,PDO::PARAM_STR);
     $stmt->bindValue(':password',$pass,PDO::PARAM_STR);
      $stmt->bindValue(':foto',$foto,PDO::PARAM_STR);
     $stmt->execute();
}
function addTeacher($db, $l, $pass, $f, $i, $o, $foto){
     $sql= "INSERT INTO teacher (login,f,i,o,password, foto) 
VALUES(:login,:f,:i,:o,:password,:foto)
     ";
     $stmt=$db->prepare($sql);
     $stmt->bindValue(':login',$l,PDO::PARAM_STR);
     $stmt->bindValue(':f',$f,PDO::PARAM_STR);
     $stmt->bindValue(':i',$i,PDO::PARAM_STR);
     $stmt->bindValue(':o',$o,PDO::PARAM_STR);
     $stmt->bindValue(':password',$pass,PDO::PARAM_STR);
      $stmt->bindValue(':foto',$foto,PDO::PARAM_STR);
     $stmt->execute();
}
function addCourse ($db, $sub, $cat, $name, $des, $aut, 
$subscr){
     $sql= "INSERT INTO courses 
(subject,category,course,description,author, subscribes) 
VALUES(:subject,:category,:course,:description,:author, 
:subscribes)
     ";
     $stmt=$db->prepare($sql);
     $stmt->bindValue(':subject',$sub,PDO::PARAM_STR);
     $stmt->bindValue(':category',$cat,PDO::PARAM_STR);
     $stmt->bindValue(':course',$name,PDO::PARAM_STR);
     $stmt->bindValue(':description',$des,PDO::PARAM_STR);
     $stmt->bindValue(':author',$aut,PDO::PARAM_STR);
```

```
 $stmt->bindValue(':subscribes',$subscr,PDO::PARAM_STR);
     $stmt->execute();
}
function addVideo ($db, $name,$des, $sub, $cat,$cour,$dir, 
$aut){
     $sql= "INSERT INTO video (name, 
description, subject, category, course, author, file)
VALUES(:name,:description,:subject,:category,:course,:author,:fi
le)
     ";
     $stmt=$db->prepare($sql);
     $stmt->bindValue(':name',$name,PDO::PARAM_STR);
     $stmt->bindValue(':description',$des,PDO::PARAM_STR);
     $stmt->bindValue(':subject',$sub,PDO::PARAM_STR);
     $stmt->bindValue(':category',$cat,PDO::PARAM_STR);
     $stmt->bindValue(':course',$cour,PDO::PARAM_STR);
     $stmt->bindValue(':author',$aut,PDO::PARAM_STR);
     $stmt->bindValue(':file',$dir,PDO::PARAM_STR);
     $stmt->execute();
}
function isStudent($db, $user, $password){
      $sql= "SELECT login, password FROM student
              WHERE login=:login AND password=:password 
      ";
      $stmt=$db->prepare($sql);
     $stmt->bindValue(':login',$user,PDO::PARAM_STR);
     $stmt->bindValue(':password',$password,PDO::PARAM_STR);
     $stmt->execute();
     $row= $stmt->fetch(PDO::FETCH_ASSOC);
     if(!empty($row)){
         return true;
     } else {
     return false;
      }
}
function getStudent ($db,$log) {
     $db->query( "SET CHARSET utf8" );
     $sql = "SELECT * FROM student
     WHERE login='$log'
     ";
     $stmt= $db->prepare($sql);
     $res=$stmt->execute();
     $row=$stmt->fetch(PDO::FETCH_ASSOC); 
     $result=$row;
     return $result;
}
function getTeacher ($db, $log) {
     $db->query( "SET CHARSET utf8" );
     $sql = "SELECT * FROM teacher
     WHERE login='$log'
     ";
     $stmt= $db->prepare($sql);
```
64

```
$res=$stmt->execute();
     $row=$stmt->fetch(PDO::FETCH_ASSOC); 
     $result=$row;
    return $result;
}
function getStudentFotoByLogin ($db,$login) {
     $db->query( "SET CHARSET utf8" );
     $sql = "SELECT foto FROM student
    WHERE login='$login'
     ";
     $stmt= $db->prepare($sql);
     $res=$stmt->execute();
     $row=$stmt->fetch(PDO::FETCH_ASSOC); 
     $result=$row;
    return $result;
}
function getTeacherFotoByLogin ($db,$login) {
     $db->query( "SET CHARSET utf8" );
     $sql = "SELECT foto FROM teacher
    WHERE login='$login'
     ";
    $stmt= $db->prepare($sql);
     $res=$stmt->execute();
    $row=$stmt->fetch(PDO::FETCH_ASSOC); 
     $result=$row;
    return $result;
}
function isTeacher($db, $user, $password) {
      $sql= "SELECT login, password FROM teacher
             WHERE login=:login AND password=:password 
      ";
      $stmt=$db->prepare($sql);
     $stmt->bindValue(':login',$user,PDO::PARAM_STR);
     $stmt->bindValue(':password',$password,PDO::PARAM_STR);
     $stmt->execute();
     $row= $stmt->fetch(PDO::FETCH_ASSOC);
     if(!empty($row)){
        return true;
     } else {
        return false;
     }
}
function getAllCourse ($db){
     $db->query( "SET CHARSET utf8" );
     $sql= "SELECT * FROM courses
     ";
     $result=array();
     $stmt= $db->prepare($sql);
     $res=$stmt->execute();
    while ($row=$stmt->fetch(PDO::FETCH ASSOC)) {
         result[$row['id_course']]=$row;
     }
```

```
return $result;
}
function getPopularCourse ($db){
     $db->query( "SET CHARSET utf8" );
     $sql= "SELECT * FROM courses ORDER BY subscribes DESC
     ";
     $result=array();
     $stmt= $db->prepare($sql);
     $res=$stmt->execute();
    while ($row=$stmt->fetch(PDO::FETCH ASSOC)) {
          $result[$row['id_course']]=$row;
     }
    return $result;
}
function Search ($db, $s){
     $db->query( "SET CHARSET utf8" );
     $sql= "SELECT * FROM courses
    WHERE course LIKE '%$s%'
     ";
     $result=array();
     $stmt= $db->prepare($sql);
     $res=$stmt->execute();
    while ($row=$stmt->fetch(PDO::FETCH_ASSOC)) {
          $result[$row['id_course']]=$row;
     }
    return $result;
}
function getAllSubject ($db){
     $db->query( "SET CHARSET utf8" );
     $sql= "SELECT * FROM subjects
     ";
     $result=array();
     $stmt= $db->prepare($sql);
     $res=$stmt->execute();
    while ($row=$stmt->fetch(PDO::FETCH ASSOC)) {
          $result[$row['id_subject']]=$row;
     }
    return $result;
}
function getAllCategory ($db){
     $db->query( "SET CHARSET utf8" );
     $sql= "SELECT * FROM categories
     ";
     $result=array();
     $stmt= $db->prepare($sql);
     $res=$stmt->execute();
    while ($row=$stmt->fetch(PDO::FETCH_ASSOC)) {
          $result[$row['id_category']]=$row;
     }
    return $result;
}
```

```
function getCourseById ($db,$id) {
     $db->query( "SET CHARSET utf8" );
     $sql = "SELECT * FROM courses
    WHERE id course=:id course
    ";
     $stmt = $db->prepare($sql);
     $stmt->bindValue ('id_course',$id, PDO::PARAM_INT);
    $stmt->execute();
    $row = $stmt->fetch(PDO::FETCH_ASSOC);
    return $row;
}
function getCourseByVideo ($db,$vid) {
     $db->query( "SET CHARSET utf8" );
     $sql = "SELECT * FROM courses
    WHERE course=:vid_course 
     ";
    $stmt = $db->prepare($sql);
    $stmt->bindValue ('vid_course',$vid, PDO::PARAM_INT);
    $stmt->execute();
    $row = $stmt->fetch(PDO::FETCH_ASSOC);
    return $row;
}
function getVideoByCourseSort ($db) {
     $db->query( "SET CHARSET utf8" );
     $sql = "SELECT * FROM video 
    WHERE for lent='+' ORDER BY date v DESC
    ";
    $result=array();
    $stmt= $db->prepare($sql);
    $res=$stmt->execute();
    while ($row=$stmt->fetch(PDO::FETCH_ASSOC)) {
          $result[$row['id_video']]=$row;
     }
    return $result;
}
function getVideoById ($db,$id) {
     $db->query( "SET CHARSET utf8" );
     $sql = "SELECT * FROM video
    WHERE id video=:id video
     ";
    $stmt = $db->prepare($sql);
    $stmt->bindValue ('id_video',$id, PDO::PARAM_INT);
    $stmt->execute();
    $row = $stmt->fetch(PDO::FETCH_ASSOC);
    return $row;
}
function getVideoByCourse ($db,$cour) {
     $db->query( "SET CHARSET utf8" );
     $sql = "SELECT * FROM video
    WHERE course='$cour'
    ";
     $result=array();
```

```
$stmt= $db->prepare($sql);
     $res=$stmt->execute();
     while ($row=$stmt->fetch(PDO::FETCH ASSOC)) {
          $result[$row['id_video']]=$row;
     }
     return $result;
}
function getCategoryBySubject ($db,$sub) {
     $db->query( "SET CHARSET utf8" );
     $sql = "SELECT * FROM categories
     WHERE subject='$sub'
     ";
     $result=array();
     $stmt= $db->prepare($sql);
     $res=$stmt->execute();
     while ($row=$stmt->fetch(PDO::FETCH_ASSOC)) {
          $result[$row['id_category']]=$row;
     }
     return $result;
}
function getCourseByCategory ($db,$cat) {
     $db->query( "SET CHARSET utf8" );
     $sql = "SELECT * FROM courses
     WHERE category='$cat'
     ";
     $result=array();
     $stmt= $db->prepare($sql);
     $res=$stmt->execute();
     while ($row=$stmt->fetch(PDO::FETCH ASSOC)) {
          $result[$row['id_course']]=$row;
     }
     return $result;
}
function NewSubscribe ($db, $idc, $ls){
$sql= "INSERT INTO subscribes (id_sub,login_subscriber) 
VALUES(:id_sub,:login_subscriber)
     ";
     $stmt=$db->prepare($sql);
     $stmt->bindValue(':id_sub',$idc,PDO::PARAM_STR);
     $stmt->bindValue(':login_subscriber',$ls, PDO::PARAM_STR);
     $stmt->execute();
}
function PlusSubscribe ($db, $idc){
$sql= "UPDATE courses SET subscribes=subscribes+1
    WHERE id course='$idc'
     ";
     $stmt=$db->prepare($sql);
     $stmt->execute();
}
function getPlusForLent ($db, $c){
$sql= "UPDATE video SET for_lent='+'
     WHERE course='$c'
```

```
";
     $stmt=$db->prepare($sql);
     $stmt->execute();
}
function getClearForLent ($db){
$sql= "UPDATE video SET for_lent=' '
     ";
     $stmt=$db->prepare($sql);
     $stmt->execute();
}
function addFotoStudent ($db, $login, $dir){
$sql= "UPDATE student SET foto='$dir'
     WHERE login='$login'
     ";
     $stmt=$db->prepare($sql);
     $stmt->execute();
}
function addFotoTeacher ($db, $login, $dir){
$sql= "UPDATE teacher SET foto='$dir'
     WHERE login='$login'
     ";
     $stmt=$db->prepare($sql);
     $stmt->execute();
}
function MinusSubscribe ($db, $idc){
$sql= "UPDATE courses SET subscribes=subscribes-1
    WHERE id course='$idc'
     ";
     $stmt=$db->prepare($sql);
     $stmt->execute();
}
function getIdCourseBySubscriber ($db,$user) {
     $db->query( "SET CHARSET utf8" );
     $sql = "SELECT id_sub FROM subscribes
     WHERE login subscriber='$user'
     ";
     $result=array();
     $stmt= $db->prepare($sql);
     $res=$stmt->execute();
     while ($row=$stmt->fetch(PDO::FETCH_ASSOC)) {
          $result[$row['id_sub']]=$row;
     }
     return $result;
}
function isUser($db, $user, $password){
      $sql= "SELECT student.login, student.password, 
teacher.login, teacher.password FROM student, teacher
       WHERE student.login=:login AND student.password=:password 
OR teacher.login=:login AND teacher.password=:password
      $stmt=$db->prepare($sql);
     $stmt->bindValue(':login',$user,PDO::PARAM_STR);
     $stmt->bindValue(':password',$password,PDO::PARAM_STR);
```

```
$stmt->execute();
     $row= $stmt->fetch(PDO::FETCH_ASSOC);
     if(!empty($row)){
        return true;
     } else {
        return false;
     }
}
function SubscribeOrNot ($db,$id,$user) {
     $db->query( "SET CHARSET utf8" );
     $sql = "SELECT id_subscribe FROM subscribes
     WHERE login subscriber='$user' AND id sub='$id'
     ";
     $result=array();
     $stmt= $db->prepare($sql);
     $res=$stmt->execute();
     while ($row=$stmt->fetch(PDO::FETCH_ASSOC)) {
          $result[$row['id_sub']]=$row;
     }
      if (!empty($result)){
        return true;
      } else {
        return false;
      }
}
function DelSubscribe ($db, $id, $user){
$sql= "DELETE FROM subscribes WHERE id_sub='$id' AND 
login_subscriber='$user'
     ";
     $stmt=$db->prepare($sql);
     $stmt->execute();
}
header.php
<?session_start();
?>
<script 
src="https://ajax.googleapis.com/ajax/libs/jquery/1.12.2/jquery.
min.js"></script>
<script 
src="http://maxcdn.bootstrapcdn.com/bootstrap/3.3.6/js/bootstrap
.min.js"></script>
    <script>
function openForm() {
     document.getElementById("myForm").style.display = "block"; }
      function closeForm() {
     document.getElementById("myForm").style.display = "none";
} </script>
 <?php include 'connectbase.php';
     include 'request.php';
      $subjects= getAllSubject($db);
```

```
 $populars=getPopularCourse($db);
      /*$categoties= getAllCategory($db);
      $courses= getAllCourse($db);*/////////
       ?>
<nav class="navbar navbar-fixed-top navbar-dark " >
            <ul class="nav navbar-nav">
              <li><a href="" class="active"><h1>Список 
курсов</h1><span class="fa fa-angle-down"></span></a>
       <ul class="submenu">
           <?php foreach ($subjects as $subject) { ?>
         <li><a href=""><h2><? echo $subject ['subject']; 
?></h2><span class="fa fa-angle-down"></span></a>
            <ul class="submenu">
              <?php 
         $sub=$subject['subject'];
           $categories=getCategoryBySubject($db,$sub);
         foreach ($categories as $category) { 
            ?>
              <li><a href=""><h2><? echo $category ['category']; 
?></h2><span class="fa fa-angle-down"></span></a>
              <ul class="submenu">
                <?php 
         $cat=$category ['category'];
          $courses=getCourseByCategory($db,$cat);
         foreach ($courses as $course) { 
            ?>
                <li><a href="course.php?id=<?php echo 
$course['id_course'];?>"><h2><? echo $course ['course']; 
?></h2></a> </li>
               \langle ? \rangle ?>
             \langle/ul>
           \langle/li><?} ?>
           \langle/ul>\langle/li><? }?>
      \langle/ul\rangle\langle/li>
               <li><a href="" class="active"><h1>Популярные 
курсы</h1><span class="fa fa-angle-down"></span></a>
       <ul class="submenu">
           <?php 
         foreach ($populars as $popular) { 
            ?>
                <li><a href="course.php?id=<?php echo 
$popular['id_course'];?>"><h2><? echo $popular ['course']; ?> 
<p>Кол-во подписчиков: <? echo $popular 
['subscribes'];?></h2></a> </li>
              \langle ? \rangle ?>
      \langle/ul>
              \langle/li>
  \langle/ul>
```

```
 <div class="home">
   <a href="main.php"></a>
</div>
<div class="d1">
   <form id="lol" action="search.php" method="post">
   <input name="search" type="text" placeholder="Искать 
здесь...">
   <button type="submit"></button>
   </form>
</div>
           <?php if(!empty($_SESSION)){ 
               if ($ SESSION['type'] =='stud') {
$user=getStudentFotoByLogin($db,$_SESSION['user']);}
                else {
$user=getTeacherFotoByLogin($db,$_SESSION['user']);
 }
            ?>
                <div class="foto">
<img src="<?=$user['foto']?>" ><span class="fa fa-angle-down">
   <div class="descr">
<button class="btn btn-primary btn-sm" 
onclick="window.location.href='photoupload.php'"><h2>Загрузить 
фото</h2></button>
<button class="btn btn-primary btn-sm" 
onclick="window.location.href='usercourses.php'"><h2>Мои 
курсы</h2></button>
<!-- <button class="btn btn-primary btn-sm" 
onclick="window.location.href='logout.php#zatemnenie'"><h2>ВЫЙТИ
\langle h2 \rangle \langle h2 \rangle / \langle h2 \rangle\langle div\rangle\langle div>
                       <div class="log">
                      <h2>Пользователь: <?php echo 
$_SESSION['user']; ?></h2></div>
                       <button class="btn btn-primary btn-sm" 
id="open-button" 
onclick="window.location.href='logout.php#zatemnenie'"><h2>ВЫЙТИ
</h2></button>
                                 \langle ?php \rangle else { ?>
 <button class="btn btn-primary btn-sm" id="open-button" 
onclick="openForm()"><h2>ВОЙТИ</h2></button>
   <div class="form-popup" id="myForm">
                <div class="container-fluid">
   <form action="login.php#zatemnenie" method="POST" role="form">
   <h1>Войти</h1>
     <div class="form-group">
       <label for=""><h2>Логин</h2></label>
       <input type="text" class="form-control" id="login" 
name="login" >
```
```
\langle div>
     <div class="form-group">
       <label for=""><h2>Пароль</h2></label>
       <input type="password" class="form-control" id="password" 
name="password" >
    \langle div>
       <button type="submit" class="btn btn-
primary"><h3>Войти</h3></button> <a class="btn btn-success" 
href="registration.php"><h3>Регистрация</h3></a>
     <button type="button" class="btn cancel" 
onclick="closeForm()"><h3>Закрыть</h3></button>
   </form>
\langle div>
              <?php } ?>
          \langle div\rangle\langle/nav\ranglemain.php
<?session_start();
?>
<!DOCTYPE html>
<html><head>
     <meta charset="utf-8">
     <title>Смотри и Учись!</title>
<link rel="stylesheet" type="text/css" href="css/nice.css">
<link 
href="//maxcdn.bootstrapcdn.com/bootstrap/3.3.6/css/bootstrap.mi
n.css" rel="stylesheet">
\langlehead\rangle<body>
<div id="list">
\langle div>
<div id="header" >
<?php include ('header.php'); ?>
                \langlediv\rangle<div id="cen">
<? if(!empty($_SESSION)){ 
     if($ SESSION['type']=='stud'){
     $user=getStudent($db,$_SESSION['user']);}
     else {$user=getTeacher($db,$ SESSION['user']);}
     ?> 
     <h1>Рады вас снова видеть,<? echo $user['i'];?> <?echo 
$user['o']; ?></h1>
     <? if ($_SESSION['type']=='teach') { ?>
<button class="btn btn-primary btn-sm" 
onclick="window.location.href='newcourse.php'"><h2>Создать 
курс</h2></button>
 <? } ?>
     \leq ?
```

```
$id c=getIdCourseBySubscriber($db,$ SESSION['user']);
                 foreach ($id_c as $id) { 
         $courses=getCourseById($db,$id['id_sub']);
         getPlusForLent($db,$courses['course']);
     }
         $videos=getVideoByCourseSort($db);
         getClearForLent($db);
         if (!empty($videos)){ 
          echo "<h1>Лента ваших подписок</h1>";
                   foreach ($videos as $video) { 
           $course=getCourseByVideo($db,$video['course']);
?>
< p ><h2>В курс <a href="course.php?id=<?php echo 
$course['id_course'];?>"><? echo $course['course']?></a> 
добалено видео:</h2>
               <video width="400" height="300" 
controls="controls" 
onclick="window.location.href='video.php?id=<?php echo 
$video['id_video'];?>'">
<source src="<?=$video['file']?>" >
</video>
<h2><? echo $video['name']?></h2>
<h2>Автор:<? echo $video['author']?></h2>
<h2>Дата: <? echo $video['date v']?></h2></td>
              \leq ?
 }
 }
       }
       else { ?>
      <h1>Здравствуй, юный падаван</h1>
      <h1>На нашем сайте ты можешь найти интересующий тебя 
курс</h1>
      <h1>подписаться на него</h1>
      <h1>и стать мастером джедаем в выбранной тобой теме</h1>
      видео </h1>
      <h1>но для начала твоего пути зарегистрируйся!</h1>
      <h1>Да пребудет с тобой сила ума!</h1>
     <?}
     ?>
          </center>
\langle/div\rangle</body>
\langle/html>
newcourse.php
```

```
\langle?php session start(); ?>
<!DOCTYPE html>
<html><head>
```

```
<meta charset="utf-8">
     <title>Новый курс</title>
<link rel="stylesheet" type="text/css" href="css/nice.css">
\langlelink
href="//maxcdn.bootstrapcdn.com/bootstrap/3.3.6/css/bootstrap.mi
n.css" rel="stylesheet">
</head>
<body>
<div id="list">
\langlediv\rangle<div id="header" >
<?php include ('header.php'); ?>
          \langle div>
<div id="cen">
     <center>
 <h1>Создание курса</h1>
    <form action="addcourse.php#zatemnenie" method="post">
      <table>
          <tr>
< p > <td><label>Выберете предмет <br></label></td>
    <td><select name="sub" class="form-control" id="sub">
       <?php
            $subjects=getAllSubject($db);
            foreach ($subjects as $subject) {
           echo "<option value=".$subject
['id_subject'].">".$subject['subject']."</option>";
 }
          ?>
       </select>
    \langle/td>
    \langle/p>
\langle/tr>
<tr>
< p > <td><label>Выберете категорию:<br></label></td>
     <td><select name="cat" class="form-control" id="cat">
       <?php
            $categories=getAllCategory($db);
            foreach ($categories as $category) {
           echo "<option value=".$category
['id category'].">".$category['category']."</option>";
 }
          ?>
      </select></td>
    \langle/p>
\langle/tr>
<tr>
< p > <td><label>Название курса:<br></label></td>
```

```
 <td><input name="nam" type="text" size="40" 
maxlength="15"></td>
    \langle/p>
\langle/tr>
<tr>
< p > <td><label>Описание курса:<br></label></td>
     <td><input name="des" type="text" size="40" 
maxlength="15"></td>
    \langle/p>
\langle/tr>
<tr>
< p ><tr>
                            <td></td>
                       <td><p>
     <input type="submit" name="submit" value="Добавить">
\langle p \rangle\langle/td>
\langle/tr>
</table>
                        </form>
                       </center>
\langle div\rangle</body>
</html>
usercourses.php
<?session_start();
?>
<!DOCTYPE html>
<html>
<head>
     <meta charset="utf-8">
     <title>Мои курсы</title>
<link rel="stylesheet" type="text/css" href="css/nice.css">
<link 
href="//maxcdn.bootstrapcdn.com/bootstrap/3.3.6/css/bootstrap.mi
n.css" rel="stylesheet">
</head>
<body>
<div id="list">
\langle div\rangle<div id="header" >
<?php include ('header.php'); ?> 
\langle div>
<div id="cen">
     <h1>Мои курсы</h1>
     \leq ?
         $id c=getIdCourseBySubscriber($db,$ SESSION['user']);
          foreach ($id_c as $id) {
```

```
 $courses=getCourseById($db,$id['id_sub']);
?>
                <a href="course.php?id=<?php echo 
$courses['id_course'];?>"><h2><? echo $courses ['course']; 
?></h2></a> 
               \lt ?
 }
     ?>
\langle div>
</body>
</html>
nice.css
body, html {
          width: 1920px;
          height: 967px;
margin:0px;
padding:0px;
text-align:center;
}
#zatemnenie {
         background: rgba(102, 102, 102, 0.5);
         width: 100%;
         height: 100%;
         position: absolute;
         top: 0;
         left: 0;
         display: none;
       }
       #okno {
         width: 300px;
         height: 82px;
         text-align: center;
         padding: 10px;
         border: 3px solid #5f99c8;
         border-radius: 10px;
         color: #5f99c8;
         position: absolute;
         top: 0;
         right: 0;
         bottom: 0;
         left: 0;
         margin: auto;
         background: #fff;
       }
       #zatemnenie:target {display: block;}
       .close {
         display: inline-block;
         border: 1px solid #5f99c8;
         color: #5f99c8;
```

```
 padding: 0 12px;
         margin: 10px;
         text-decoration: none;
         background: #ffffff;
         font-size: 28px;
         cursor:pointer;
       }
       .close:hover {background: #ffffff;}
#list{
margin:0 auto;
text-align:left;
width:800px;
}
#header{
     height: 150px;
background-color:#F0FFFF;
background-image:url(l.png); 
background-position: center;
background-repeat: no-repeat;
padding: 0px 10px;
}
#header h1 {
margin: 10px;
padding: 10px 0;
font-family: Monly Lite Light;
font-size: 72px;
}
#header h2 {
margin: 5px;
padding: 5px 0;
font-size: 33px;
font-family: Monly Lite Light;
}
.dropdown-menu {
   margin: 5px;
padding: 5px 0;
font-size: 33px;
font-family: Monly Lite Light;
}
#header h3 {
margin: 10px;
padding: 10px 0;
font-family: Monly Lite Light;
```

```
#open-button {
     position: fixed;
     top: 36px;
     right: 26px;
     width: 190px;
     .. }
    .form-popup {
     background-color: #F0FFFF;
     display: none;
     position: fixed;
     top: 0;
     right: 14px;
     height: 420px;
}
   .form-container {
    max-width: 320px;
     ..
}
 .form-container input[type=text], .form-container 
input[type=password] {
     width: 100%;
     ..
}
 .form-container input[type=text]:focus, .form-container 
input[type=password]:focus {
     background-color: #ddd;
     ..
}
 .form-container .btn {
    background-color: #1976D2;
     ..
     opacity: 0.7;
}
.form-container .cancel {
     background-color: #448AFF;
}
 .form-container .btn:hover, .open-button:hover {
     opacity: 1;
}
#lol{
```
}

```
 position: fixed;
   top: 50px;
     right: 350px;
  width: 330px;
  margin: 0 auto;
}
.log h2{
  position: fixed;
     top: -10px;
     right: 34px;
}
.home a {
position: fixed; 
  top: 5px;
   right: 788px;
  width: 497px;
  height: 128px;
  border: none;
  background: #5f99c800;
  cursor: pointer;
}
.foto img {
  position: fixed; 
  top: 5px;
  right: 222px;
  height: 139px; 
  width: 119px;
}
.descr{
     display:none;
     margin-left:-350px;
     padding:10px;
     margin-top:17px;
     background:#5f99c800;
     height:150px;
 /* -moz-box-shadow:0 5px 5px rgba(0,0,0,0.3);
     -webkit-box-shadow:0 5px 5px rgba(0,0,0,0.3);
    box-shadow: 0 5px 5px rgba(0, 0, 0, 0.3); */
}
.foto:hover .descr{
     display:block;
     position:fixed;
     top:127px;
     right: 203px;
     width:163px;
```
}

.d1 input {

```
 width: 330px;
   height: 42px;
   padding-left: 10px;
   border: 2px solid #5f99c8;
   border-radius: 5px;
   outline: none;
   font-family: Monly Lite Light;
   font-size: 25px;
   background: #ffffff;
   color: #5f99c8;
}
.d1 button {
   position: absolute; 
   top: 0;
   right: 0px;
   width: 50px;
   height: 42px;
   border: none;
   background: #5f99c8;
   border-radius: 0 5px 5px 0;
   cursor: pointer;
}
.d1 button:before {
   content: "Найти";
   font-family: Monly Lite Light;
   font-size: 25px;
   color: #ffffff;
}
#left{
background-color:#F0FFFF;
width:250px;
height: 815px;
float:left;
}
#right{
     padding-left: 5px;
width:250px;
height: 150px;
background-color:#F0FFFF;
float:right;
font-family: Monly Lite Light;
}
#cen {
     width: 1900px;
     height: 600px;
```
font-family: Monly Lite Light;

```
 color: #337ab7;
background-color: #FFFFFF;
margin:0px;
margin-left:0px;
margin-right:0px;
}
#cen td {
margin: 10px;
padding: 10px 0;
font-family: Monly Lite Light;
font-size: 33px;
}
#cen h1 {
margin: 10px;
padding: 10px 0;
font-family: Monly Lite Light;
font-size: 65px;
}
#cen h2 {
margin: 5px;
padding: 5px 0;
font-size: 33px;
font-family: Monly Lite Light;
}
#cen select{
  height: 50px;
   font-weight: 900;
   font-size:25px;
}
#cen input{
   font-weight: 900;
}
#clear{
height:0;
font-size:1px;
line-height:0px;
clear:both;
}
#footer{
     height: 219px;
background-color:#F0FFFF;
}
nav {background-color:#F0FFFF;
background-image:url(l.png);
```

```
background-position: center;
background-repeat: no-repeat;}
nav ul {
   margin: 0;
   padding: 0;
   list-style: none;
}
nav ul:after {
   content: "";
   display: table;
   clear: both;
}
nav a {
   text-decoration: none;
   display: block;
   transition: .3s linear;
}
.topmenu > li {
   float: left;
   position: relative;
   border-left: 1px solid black;
}
.topmenu > li:first-child {border-left: 0;}
.topmenu > li > a {
   padding: 20px 30px;
   font-size: 12px;
   text-transform: uppercase;
   color: #FEFDFD;
   letter-spacing: 2px;
}
.topmenu > 1i > a.active,
.submenu a:hover {color: #5f99c8;}
.topmenu .fa, 
.submenu .fa {
   margin-left: 5px;
   color: inherit;
}
.submenu {
   position: absolute;
   z-index: 5;
   min-width: 200px;
   background: white;
   border-top: 1px solid #CBCBCC;
   border-left: 1px solid #CBCBCC;
   border-right: 1px solid #CBCBCC;
   visibility: hidden;
   opacity: 0; 
   transform-origin: 0% 0%;
   transform: rotateX(-90deg);
   transition: .3s linear; 
}
.submenu li {position: relative;}
```

```
.submenu li a {
   color: #282828;
   padding: 10px 20px;
   font-size: 13px;
  border-bottom: 1px solid #CBCBCC;
}
.submenu .submenu {
  position: absolute;
   left: 100%;
  top: -1px;
   transition: .3s linear;
}
nav li:hover > .submenu {
   transform: rotateX(0deg);
   visibility: visible;
   opacity: 1;
}
```

```
course.php
```

```
<?session_start();
?>
<!DOCTYPE html>
<html><head>
     <meta charset="utf-8">
     <title>Курс</title>
<link rel="stylesheet" type="text/css" href="css/nice.css">
<link 
href="//maxcdn.bootstrapcdn.com/bootstrap/3.3.6/css/bootstrap.mi
n.css" rel="stylesheet">
</head>
<body>
<div id="list">
\langle div>
<div id="header" >
<?php include ('header.php'); ?> 
\langlediv\rangle<div id="cen">
     <center>
<?php 
      $id= $_GET['id'];
       if ($id){
           $course= getCourseById($db, $id);
        } else {
         echo "<h1>Ошибка</h1>";
          exit ();
        }
       ?>
       <h1><? echo $course['course']; ?></h1>
       <h1>Описание курса</h1>
       <h1> Подписчиков:<? echo $course['subscribes']; ?></h1>
```

```
\langle ? if
(($_SESSION['type']=='teach')&&($_SESSION['user']==$course['auth
or'])) { ?>
<button class="btn btn-primary btn-sm" 
onclick="window.location.href='fileupload.php?id=<?php echo 
$course['id_course'];?>'"><h2>добавить файл</h2></button> 
<button class="btn btn-danger btn-sm" 
onclick="window.location.href='delcourse.php?id=<?php echo 
$course['id_course'];?>'"><h2>Удалить курс</h2></button> 
<button class="btn btn-success btn-sm" 
onclick="window.location.href='editcourse.php?id=<?php echo 
$course['id_course'];?>'"><h2>Изменить</h2></button> 
<? } 
         else {
          if (SubscribeOrNot($db,$id,$_SESSION['user'])){
 ?>
         <button class="btn btn-danger btn-sm" 
onclick="window.location.href='desub.php?id=<?php echo 
$course['id_course'];?>#zatemnenie'"><h2>Отписаться</h2></button
\mathbf{L} <? } else { ?>
              <button class="btn btn-success btn-sm" 
onclick="window.location.href='subscribe.php?id=<?php echo 
$course['id_course'];?>#zatemnenie'"><h2>Подписаться</h2></butto
n> 
             \langle ?php \rangle }
              $videos= getVideoByCourse($db, $course['course']);
           ?> <table border="3" bordercolor="#5f99c8"><tr> <?
              foreach ($videos as $video) {
              ?> 
          <td> <video width="400" height="300" controls="controls" 
onclick="window.location.href='video.php?id=<?php echo 
$video['id_video'];?>'">
<source src="<?=$video['file']?>" >
</video>
<h2><? echo $video['name']?></h2>
<h2>Автор:<? echo $video['author']?></h2></td>
<? } ?>
     </tr></table> 
</center>
</div>
</body>
\langle/html>
videp.php
```

```
<?session_start();
?>
<!DOCTYPE html>
<html>
```

```
<head>
     <meta charset="utf-8">
     <title>Видео</title>
<link rel="stylesheet" type="text/css" href="css/nice.css">
<link 
href="//maxcdn.bootstrapcdn.com/bootstrap/3.3.6/css/bootstrap.mi
n.css" rel="stylesheet">
</head>
<body>
<div id="list">
\langlediv\rangle<div id="header" >
<?php include ('header.php'); ?> 
\langle div\rangle<div id="cen">
     <center>
<?php 
     $id= $ GET['id']; if ($id){
           $video= getVideoById($db, $id);
        } else {
         echo "<h1>Ошибка</h1>";
          exit ();
        }
       ?>
       <h1><? echo $video['name']; ?></h1> 
              <video width="1020" height="610" 
controls="controls">
 <source src="<?=$video['file']?>" >
</video>
<h2><? echo $video['description']?></h2>
<h2>Автор:<? echo $video['author']?></h2></td>
<? if 
(($_SESSION['type']=='teach')&&($_SESSION['user']==$video['autho
r'])) { ?>
<button class="btn btn-danger btn-sm" 
onclick="window.location.href='delvideo.php?id=<?php echo 
$course['id_course'];?>'"><h2>Удалить видео</h2></button> 
<button class="btn btn-success btn-sm" 
onclick="window.location.href='editvideo.php?id=<?php echo 
$course['id_course'];?>'"><h2>Изменить</h2></button> 
 \langle ? \rangle ?>
 </center>
\langle div\rangle</body>
\langle/html>
```
### *addcourse.php*

<?session\_start(); ?> <!DOCTYPE html>

```
<html>
<head>
   <meta charset="utf-8">
   <title>Добавление курса</title>
<link rel="stylesheet" type="text/css" href="css/nice.css">
<link 
href="//maxcdn.bootstrapcdn.com/bootstrap/3.3.6/css/bootstrap.mi
n.css" rel="stylesheet">
</head>
<body>
<div id="list">
\langlediv><div id="header" >
<?php include ('header.php'); ?>
\leq ?
   if(isset($_POST['sub']) && $_POST['cat']&& $_POST['nam']&& 
$POST['des'] != ''') { $s=\$ POST['sub'];
            $c=$_POST['cat'];
            $n=$_POST['nam'];
            $d=$_POST['des'];
            $a=$_SESSION['user'];
            $subscr=0;
            addCourse($db, $s, $c,$n,$d,$a, $subscr);
        ?>
         <div id="cen">
     <div id="zatemnenie">
       <div id="okno">
          <h2>Курс добавлен!</h2> <br>
         <a href="main.php" class="close">Закрыть окно</a>
      \langle/div>
    \langle div>
     <?php
        } 
        else { ?> <div id="cen">
     <div id="zatemnenie">
       <div id="okno">
          <h2>Заполните все поля!</h2> <br>
          <a href="newcourse.php" class="close">Закрыть окно</a>
      \langle div\rangle\langle/div> \langle?}
?> 
\langle div>
\langlediv\rangle</body>
\langle/html>
subscribe.php
```

```
<?session_start();
```

```
?>
<!DOCTYPE html>
<html><head>
     <meta charset="utf-8">
     <title>Подписка</title>
<link rel="stylesheet" type="text/css" href="css/nice.css">
\langlelink
href="//maxcdn.bootstrapcdn.com/bootstrap/3.3.6/css/bootstrap.mi
n.css" rel="stylesheet">
</head>
<body>
<div id="list">
\langle div>
<div id="header" >
<?php include ('header.php'); ?>
\leq ?
 $id= $_GET['id'];
       if ($id){
        } else {
         echo "<h1>Ошибка</h1>";
          exit ();
        }
NewSubscribe($db, $id, $ SESSION['user']);
PlusSubscribe($db, $id);
?> 
\langle div>
<div id="cen">
        <div id="zatemnenie">
       <div id="okno">
          <h2>Вы успешно подписались!</h2> <br>
          <a href="course.php?id=<?php echo $id?>" 
class="close">Закрыть окно</a>
      \langlediv\rangle\langle/div\rangle\langle div>
</body>
</html>
desub.php
<?session_start();
?>
<!DOCTYPE html>
<html><head>
     <meta charset="utf-8">
     <title>Отписка</title>
<link rel="stylesheet" type="text/css" href="css/nice.css">
<link 
href="//maxcdn.bootstrapcdn.com/bootstrap/3.3.6/css/bootstrap.mi
n.css" rel="stylesheet">
```

```
</head>
<body>
<div id="list">
\langlediv\rangle<div id="header" >
<?php include ('header.php'); ?>
\leq ?
 $id= $_GET['id'];
       if ($id){
         } else {
          echo "<h1>Ошибка</h1>";
           exit ();
         }
DelSubscribe($db, $id, $ SESSION['user']);
MinusSubscribe($db, $id);
?> 
\langle div>
<div id="cen">
        <div id="zatemnenie">
       <div id="okno">
          <h2>Вы успешно отписались!</h2> <br>
          <a href="course.php?id=<?php echo $id?>" 
class="close">Закрыть окно</a>
      \langlediv>\langlediv\rangle\langle div>
</body>
</html>
fileupload.php
<?session_start();
?>
<!DOCTYPE html>
<html>
<head>
     <meta charset="utf-8">
     <title>Загрузка видео</title>
<link rel="stylesheet" type="text/css" href="css/nice.css">
\langlelink
href="//maxcdn.bootstrapcdn.com/bootstrap/3.3.6/css/bootstrap.mi
n.css" rel="stylesheet">
</head>
<body>
<div id="list">
\langle div>
<div id="header" >
<?php include ('header.php'); ?> 
\langlediv\rangle<div id="cen">
<center>
```

```
\langle? $id= $ GET['id']; ?>
     <h1>Загрузить видео</h1>
<form method="post" action="video\basic.php?id=<?php echo 
$id;?>" enctype="multipart/form-data">
     <table>
          <tr>><td></td></td></td></tr>
          <tr>
     <td><label for="inputfile"><h2>Введите 
ссылку</h2></label></td>
<td><input name="n" type="text" size="40" maxlength="30"></td>
\langle/tr>
          <tr>
     <td><label for="inputfile"><h2>Введите 
название</h2></label></td>
<td><input name="name" type="text" size="40" 
maxlength="30"></td>
\langle/tr>
<tr>
<td><label for="inputfile"><h2>Описание видео:</h2></label></td>
<td><input name="des" type="text" size="40" 
maxlength="100"></td>
\langle/tr>
<tr>
<label for="inputfile"><h2>Выберите файл</h2></label>
<input type="file" id="inputfile" name="inputfile"></br>
\langle/tr>
<tr>>><td></td><td>
<input type="submit" value="Загрузить"></td></tr>
\langle/table>
</center>
\langlediv\rangle</body>
</html>
search.php
<?session_start();
?>
<!DOCTYPE html>
<html><head>
     <meta charset="utf-8">
     <title>Поиск курса</title>
<link rel="stylesheet" type="text/css" href="css/nice.css">
\langlelink
href="//maxcdn.bootstrapcdn.com/bootstrap/3.3.6/css/bootstrap.mi
n.css" rel="stylesheet">
</head>
<body>
<div id="list">
\langlediv\rangle<div id="header" >
```

```
<?php include ('header.php'); ?>
                \langle div>
<div id="cen">
     <h1>Вот, что удалось найти:</h1>
     \leq ?
$s=$_POST['search'];
$courses=Search($db,$s);
if (!empty($courses)){
foreach ($courses as $course) { 
     ?>
     <a href="course.php?id=<?php echo 
$course['id_course'];?>"><h2><? echo $course ['course']; 
?></h2></a>
<? } }
else echo "<h2>Ничего не найдено!</h2>"; ?>
</center>
\langle div>
</body>
</html>
```

```
photoload.php
```

```
<?session_start();
?>
<!DOCTYPE html>
<html><head>
     <meta charset="utf-8">
     <title>Загрузка фото</title>
<link rel="stylesheet" type="text/css" href="css/nice.css">
\langlelink
href="//maxcdn.bootstrapcdn.com/bootstrap/3.3.6/css/bootstrap.mi
n.css" rel="stylesheet">
</head>
<body>
<div id="list">
\langle div\rangle<div id="header" >
<?php include ('header.php'); ?>
                \langlediv><div id="cen">
<center>
     <h1>Загрузить фотографию</h1>
<form method="post" action="photo\photoload.php" 
enctype="multipart/form-data">
<input type="file" id="inputfile" name="inputfile"></br>
<input type="submit" value="Загрузить">
</center>
\langlediv\rangle</body>
\langle/html>
```
*photoload.php* <?session\_start(); ?> <!DOCTYPE html> <html> <head> <title></title> </head> <body> <?include 'C:\Users\1\Desktop\OSPanel\domains\SeeAndLearn\www\connectbase. php'; include 'C:\Users\1\Desktop\OSPanel\domains\SeeAndLearn\www\request.php' ; if(isset(\$\_FILES) && \$\_FILES['inputfile']['error'] == 0){ var dump(\$ FILES['inputfile']['name']);// Проверяем, загрузил ли пользователь файл \$destiation dir = dirname( FILE ) .'\\'.\$\_FILES['inputfile']['name']; // Директория для размещения файла move uploaded file(\$ FILES['inputfile']['tmp name'], \$destiation\_dir ); // Перемещаем файл в желаемую директорию echo 'File Uploaded'; // Оповещаем пользователя об успешной загрузке файла \$dir='photo'.'/'.\$\_FILES['inputfile']['name']; if  $(S$  SESSION['type']=='stud'){ addFotoStudent(\$db,\$ SESSION['user'],\$dir);} else { addFotoTeacher(\$db,\$ SESSION['user'],\$dir);} } else{ echo 'No File Uploaded'; // Оповещаем пользователя о том, что файл не был загружен } ?> </body>  $\langle$ /html $>$ 

# *basic.php*

```
<?session_start();
?>
<!DOCTYPE html>
<html><head>
     <title></title>
</head>
<body>
<?include 
'C:\Users\1\Desktop\OSPanel\domains\SeeAndLearn\www\connectbase.
php';
```
92

```
 include 
'C:\Users\1\Desktop\OSPanel\domains\SeeAndLearn\www\request.php'
;
  $id= $ GET['id']; if ($id){
           $course= getCourseById($db, $id);
        } else {
         echo "<h1>Ошибка</h1>";
          exit ();
        }
if((isset($_FILES) && $_FILES['inputfile']['error'] == 0) && 
($_POST['name'] && $_POST['des'] != '')){ 
var dump($ FILES['inputfile']['name']);// Проверяем, загрузил ли
пользователь файл
$destiation dir = dirname( FILE ).'\\'.$ FILES['inputfile']['name']; // Директория для размещения
файла
move uploaded file($ FILES['inputfile']['tmp name'],
\frac{1}{x} sdestiation dir ); // Перемещаем файл в желаемую директорию
echo 'File Uploaded'; // Оповещаем пользователя об успешной 
загрузке файла
$author=$ SESSION['user'];
$name=$_POST['name'];
$des=$_POST['des'];
$sub=$course['subject'];
$cat=$course['category'];
$cour=$course['course'];
$dir='video'.'/'.$_FILES['inputfile']['name'];
addVideo($db,$name, $des, $sub, $cat,$cour,$dir,$author);
var dump($name);
var dump($des);
}
else{
echo 'No File Uploaded'; // Оповещаем пользователя о том, что 
файл не был загружен
}
?>
</body>
</html>
login.php
<?session_start();
?>
<!DOCTYPE html>
<html><head>
     <meta charset="utf-8">
     <title></title>
```

```
<link rel="stylesheet" type="text/css" href="css/nice.css">
```

```
\langlelink
href="//maxcdn.bootstrapcdn.com/bootstrap/3.3.6/css/bootstrap.mi
n.css" rel="stylesheet">
</head>
<body>
<div id="list">
\langle div>
<div id="header" >
<?php include ('header.php'); ?>
                 \langle div>
<div id="cen">
    \leq ?
     if(!empty($_POST)){
         if ($_POST['login']!='' && $_POST['password']!= ''){
              $login=trim(strip_tags($_POST['login']));
             $password=trim(strip_tags($_POST['password']));
             if (isStudent($db,$login,$password)){
                  $_SESSION ['user']=$login;
                 $_SESSION ['type']='stud';
                /* echo "<h1>Вы успешно вошли</h1> ";*/ ?>
                  <div id="zatemnenie">
       <div id="okno">
         <h2>Вы успешно вошли!</h2> <br>
         <a href="main.php" class="close">Закрыть окно</a>
      \langle/div\rangle\langle div\rangle\langle ?
                  /*echo 
'<script>location.replace("main.php");</script>';*/
 }
             else {
                  if (isTeacher($db,$login,$password)){
                 $ SESSION ['user']=$login;
                  $_SESSION ['type']='teach';
                /* echo "<h1>Вы успешно вошли</h1> ";*/ ?>
                  <div id="zatemnenie">
       <div id="okno">
         <h2>Вы успешно вошли!</h2> <br>
         <a href="main.php" class="close">Закрыть окно</a>
       </div>
    \langlediv\rangle\langle ?
 }
             else{
 ?>
                  <div id="zatemnenie">
       <div id="okno">
         <h2>Пользователь не найден!</h2> <br>
         <a href="main.php" class="close">Закрыть окно</a>
      \langle div>
    \langle/div\rangle
```

```
\langle ?
 }
 }
         } 
         else {
              ?>
                  <div id="zatemnenie">
       <div id="okno">
         <h2>Заполните все поля!</h2> <br>
         <a href="main.php" class="close">Закрыть окно</a>
      \langlediv>\langlediv\rangle\langle ?
 }
     } 
?>
\langle div>
</body>
</html>
logout.php
<?session_start();
?>
<!DOCTYPE html>
<h+ml><head>
     <meta charset="utf-8">
     <title></title>
<link rel="stylesheet" type="text/css" href="css/nice.css">
<link 
href="//maxcdn.bootstrapcdn.com/bootstrap/3.3.6/css/bootstrap.mi
n.css" rel="stylesheet">
</head>
<body>
<div id="list">
\langle div>
<div id="header" >
<?php include ('header.php'); ?>
\leq ?
session destroy();
?> 
\langlediv\rangle<div id="cen">
        <div id="zatemnenie">
       <div id="okno">
         <h2>Вы успешно вышли из аккаунта!</h2> <br>
         <a href="main.php" class="close">Закрыть окно</a>
      \langle div>
    \langlediv\rangle
```

```
\langle div>
</body>
</html>
registration.php
<?php session start(); ?>
<!DOCTYPE html>
<html><head>
     <meta charset="utf-8">
     <title>Регистрация</title>
<link rel="stylesheet" type="text/css" href="css/nice.css">
<link 
href="//maxcdn.bootstrapcdn.com/bootstrap/3.3.6/css/bootstrap.mi
n.css" rel="stylesheet">
     </head>
<body>
<div id="list">
\langle div>
<div id="header" >
<?php include ('header.php'); ?> 
\langle div\rangle<div id="cen">
     <center>
 <h1>Регистрация</h1>
   <form action="new_user.php#zatemnenie" method="post">
      <table>
            <tr>
< p > <td><label>Ваш логин: <br></label></td>
     <td><input name="login" type="text" size="40" 
maxlength="15"></td>
    \langle/p>
\langle/tr>
<tr>< p > <td><label>Ваш пароль:<br></label></td>
     <td><input name="password" type="password" size="40" 
maxlength="15"></td>
    \langle/p>
\langle/tr>
<tr>< p > <td><label>Ваша фамилия:<br></label></td>
     <td><input name="f" type="text" size="40" 
maxlength="15"></td>
    \langle/p>
\langle/tr>
<tr>
< p >
```

```
 <td><label>Ваше имя:<br></label></td>
     <td><input name="i" type="text" size="40" 
maxlength="15"></td>
    \langle/p>
\langle/tr>
<tr>< p > <td><label>Ваше отчество:<br></label></td>
     <td><input name="o" type="text" size="40" 
maxlength="15"></td>
    \langle/p>
\langle/tr>
<tr>
     <td><label>Выберите тип:</label></td>
     <td> <input type="radio" name="typereg" value="Stud"> 
Студент <br>
<input type="radio" name="typereg" value="Teach"> 
Преподаватель</td>
\langle/tr>
                         <tr> <td><label>Введите код с картинки: 
\langle/label>\langle/td>
                                    <td> <img src='captcha.php' 
id='captcha-image'> </td> </tr>
<tr>
                                       <td></td>
                                     <td><input type="text" 
name="captcha" required /></td>
                      \langle/tr>
                      <tr><td></td>
                      <td><p>
     <input type="submit" name="submit" 
value="Зарегистрироваться">
\langle p \rangle\langle/td>
\langle/tr>
\langle (table>
                       </form>
                      </center>
\langle/div\rangle</body>
\langle/html>
captcha.php
<?session_start();
     $randomnr = rand(1000, 9999);$ SESSION["rand captcha"] =$randomnr;
     $im = imagecreatetruecolor(100, 38);$white = imagecolorallocate($im, 255, 255, 255);
     \text{Sgrey} = \text{imagecolorallocate}(\text{Sim}, 150, 150, 150);
     $black = imagecolorallocated ($\text{sim}, 0, 0, 0);
```
97

```
imagefilledrectangle($im, 0, 0, 200, 35, $black);
     //path to font - this is just an example you can use any 
font you like:
          $font = dirName(__FILE__).'/font/Karate.ttf';
     imagettftext($im, 20, 4, 22, 30, $grey, $font, $randomnr);
     imagettftext($im, 20, 4, 15, 32, $white, $font, $randomnr);
          //prevent caching on client side:
    header("Expires: Wed, 1 Jan 1997 00:00:00 GMT");
    header("Last-Modified: " . gmdate("D, d M Y H:i:s") . " 
GMT");
    header("Cache-Control: no-store, no-cache, must-
revalidate");
    header("Cache-Control: post-check=0, pre-check=0", false);
    header("Pragma: no-cache");
    header ("Content-type: image/gif");
    imagegif($im);
     imagedestroy($im);
?>
```
### *connectbase.php*

```
<?php
$user = "root";
$password = "";
try {
     $db=new PDO 
("mysql:host=localhost;dbname=seeandlearn",$user,$password);
} catch (Exception $e) {
    echo $e->getMessage();
}
```
# *new\_user.php*

```
<?session_start();
?>
<!DOCTYPE html>
<html><head>
   <meta charset="utf-8">
   <title></title>
<link rel="stylesheet" type="text/css" href="css/nice.css">
<link 
href="//maxcdn.bootstrapcdn.com/bootstrap/3.3.6/css/bootstrap.mi
n.css" rel="stylesheet">
</head>
<body>
<div id="list">
\langle div>
<div id="header" >
<?php include ('header.php'); ?>
\leq ?
   if(isset($_POST['login']) && $_POST['password']&& 
$_POST['f']&& $_POST['i']&& $_POST['o']&&($_POST['typereg']) != 
\overline{1}) {
```

```
$captcha = trim ($ POST['captcha']);
             if($ SESSION["rand captcha"] != $captcha){
               session destroy();
                  ?><div id="cen">
     <div id="zatemnenie">
       <div id="okno">
         <h2>Неправильно введена картинка!</h2> <br>
         <a href="registration.php" class="close">Закрыть 
окно</a>
       </div>
    \langlediv> \langle?php
                               } else{
                if ($_POST['typereg']=='Stud'){
            $l=$_POST['login'];
            $pass=$_POST['password'];
           $f=\$ POST['f'];
            $i=$_POST['i'];
           $o=$ POST['o'];
            $foto='photo/nofoto.jpg';
            addStudent($db, $l, $pass,$f,$i,$o, $foto);
           session destroy();
         }
         else {
            $l=$_POST['login'];
            $pass=$_POST['password'];
            $f=$_POST['f'];
           $i=$ POST['i']; $o=$_POST['o'];
            $foto='photo/nofoto.jpg';
            addTeacher($db, $l, $pass,$f,$i,$o, $foto);
           session destroy();
 }
         ?>
         <div id="cen">
     <div id="zatemnenie">
       <div id="okno">
         <h2>Вы успешно зарегистрировались!</h2> <br>
         <a href="main.php" class="close">Закрыть окно</a>
      \langle/div\rangle\langlediv\rangle <?php
       }
        } 
       else { session destroy(); ?> <div id="cen">
     <div id="zatemnenie">
       <div id="okno">
         <h2>Заполните все поля!</h2> <br>
         <a href="registration.php" class="close">Закрыть 
окно</a>
      \langle div>
    \langle/div> \langle?}
```
?>  $\langle$ /div $\rangle$  $\langle$ /div $\rangle$ </body> </html>

#### *delcourse.php*

```
<?session_start();
?>
<!DOCTYPE html>
<html>
<head>
   <meta charset="utf-8">
  <title>Добавление курса</title>
<link rel="stylesheet" type="text/css" href="css/nice.css">
\lambdalink
href="//maxcdn.bootstrapcdn.com/bootstrap/3.3.6/css/bootstrap.mi
n.css" rel="stylesheet">
</head>
<body>
<div id="list">
\langle div>
<div id="header" >
<?php include ('header.php'); ?>
\langlediv\rangle\leq ?
     $id= $_GET['id'];
        if ($id){
           DelCourse($db, $id);
         } else {
          echo "<h1>Ошибка</h1>";
           exit ();
}
          ?>
          <div id="cen">
     <div id="zatemnenie">
        <div id="okno">
          <h2>Курс удален!</h2> <br>
          <a href="main.php" class="close">Закрыть окно</a>
       \langle/div\rangle\langlediv\rangle\langlediv><div id="clear">
  \langle div\rangle</body>
</html>
```
# *delvideo.php*

<?session\_start(); ?> <!DOCTYPE html>  $<$ html $>$ 

```
<head>
   <meta charset="utf-8">
  <title>Добавление курса</title>
<link rel="stylesheet" type="text/css" href="css/nice.css">
<link 
href="//maxcdn.bootstrapcdn.com/bootstrap/3.3.6/css/bootstrap.mi
n.css" rel="stylesheet">
</head>
<body>
<div id="list">
\langle div\rangle<div id="header" >
<?php include ('header.php'); ?>
\langle div>
<?
     $id= $_GET['id'];
       if ($id){
         $video= getVideoById($db, $id);
         unlink($video['file']);
          DelVideo($db, $id);
         } else {
         echo "<h1>Ошибка</h1>";
           exit ();
}
         ?>
          <div id="cen">
     <div id="zatemnenie">
       <div id="okno">
          <h2>Видео удалено!</h2> <br>
         <a href="main.php" class="close">Закрыть окно</a>
      \langle/div\rangle\langle div>
       \langle/div\rangle<div id="clear">
  \langle div>
</body>
\langle/html>
savecourse.php
<?session_start();
?>
<!DOCTYPE html>
<html><head>
   <meta charset="utf-8">
  <title>Сохранение курса</title>
<link rel="stylesheet" type="text/css" href="css/nice.css">
<link 
href="//maxcdn.bootstrapcdn.com/bootstrap/3.3.6/css/bootstrap.mi
n.css" rel="stylesheet">
</head>
<body>
```

```
<div id="list">
\langle/div\rangle<div id="header" >
<?php include ('header.php'); ?>
\leq ?
   if(isset($_POST['sub']) && $_POST['cat']&& $_POST['nam']&& 
$POST['des'] != ''){
           $id= $ GET['id']; $s=$_POST['sub'];
            $c=$_POST['cat'];
            $n=$_POST['nam'];
            $d=$_POST['des'];
            UpCourse($db,$id, $s, $c,$n,$d);
 ?>
         <div id="cen">
     <div id="zatemnenie">
       <div id="okno">
         <h2>Курс изменен!</h2> <br>
         <a href="main.php" class="close">Закрыть окно</a>
      \langle/div\rangle\langle div>
     <?php
 } 
        else { ?> <div id="cen">
     <div id="zatemnenie">
       <div id="okno">
         <h2>Заполните все поля!</h2> <br>
         <a href="editcourse.php?id=<?php echo $id?>" 
class="close">Закрыть окно</a>
      \langle div>
    \langle/div> \langle?}
?> 
\langle div>
\langlediv\rangle<div id="clear">
\langlediv></body>
\langle/html>savevideo.php
<?session_start();
?>
<!DOCTYPE html>
<html>
<head>
   <meta charset="utf-8">
  <title>Сохранение видео</title>
<link rel="stylesheet" type="text/css" href="css/nice.css">
\langlelink
href="//maxcdn.bootstrapcdn.com/bootstrap/3.3.6/css/bootstrap.mi
n.css" rel="stylesheet">
</head>
```

```
<body>
<div id="list">
\langle div>
<div id="header" >
<?php include ('header.php'); ?>
\leq ?
   if(isset($_POST['nam'])&& $_POST['des'] != ''){
             $id= $_GET['id']; 
            $n=$_POST['nam'];
            $d=$_POST['des'];
           UpVideo($db,$id,$n,$d);
 ?>
         <div id="cen">
     <div id="zatemnenie">
       <div id="okno">
         <h2>Информация о видео изменена!</h2> <br>
         <a href="main.php" class="close">Закрыть окно</a>
      \langle/div\rangle\langle div>
     <?php
 } 
        else { ?> <div id="cen">
     <div id="zatemnenie">
       <div id="okno">
         <h2>Заполните все поля!</h2> <br>
         <a href="editvideo.php?id=<?php echo $id?>" 
class="close">Закрыть окно</a>
      \langle div>
    \langle/div> \langle?}
?> 
\langle div>
\langlediv\rangle<div id="clear">
  </div>
</body>
</html>
```